P/NO : 3834RD0045X

Antes de conectar, operar o ajustar este producto, lea detenida y completamente este folleto de instrucciones.

# REPRODUCTOR DE DVD MANUAL DEL USUARIO MODELO: DVK-9911N / DVK-9711N

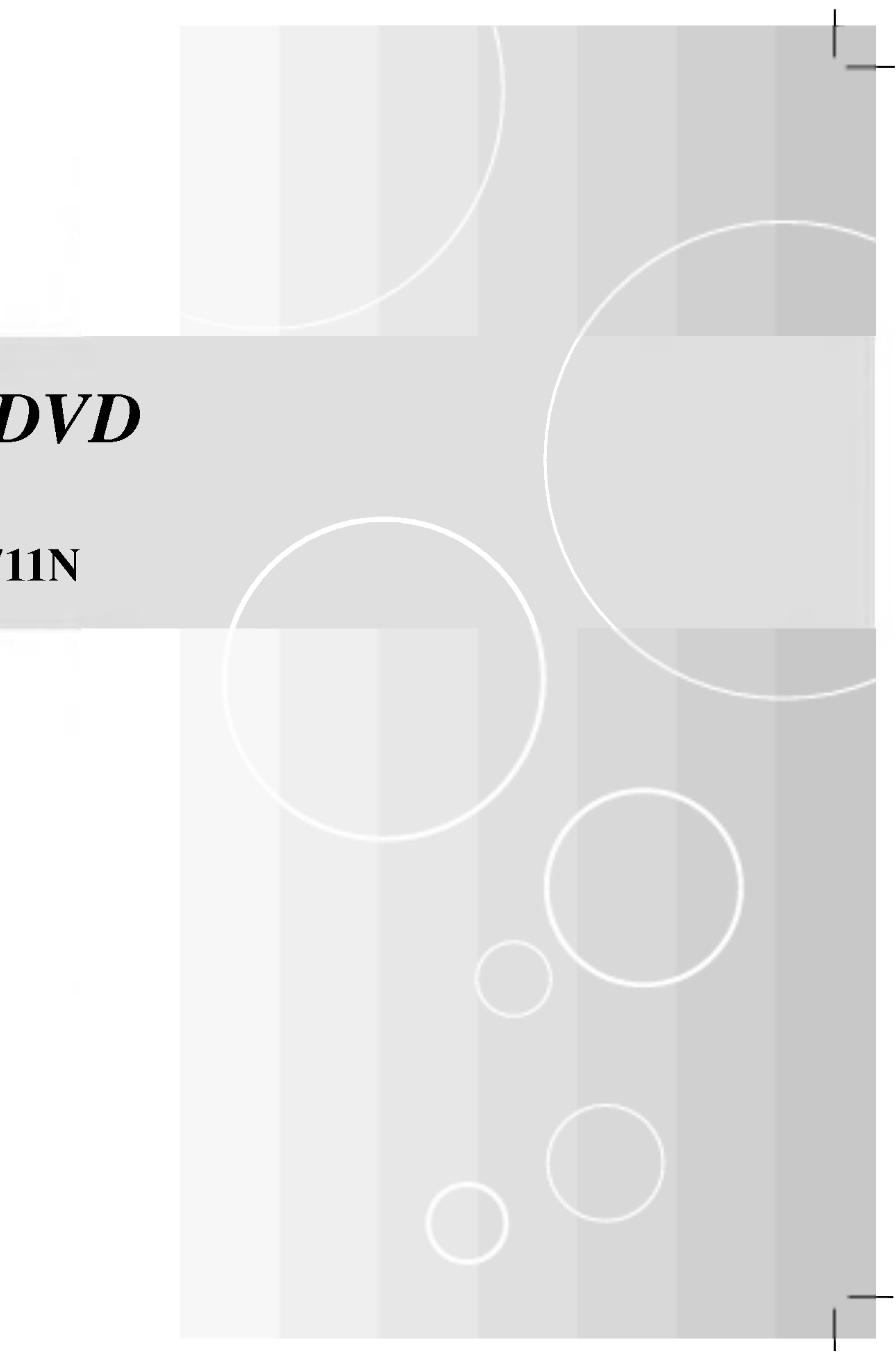

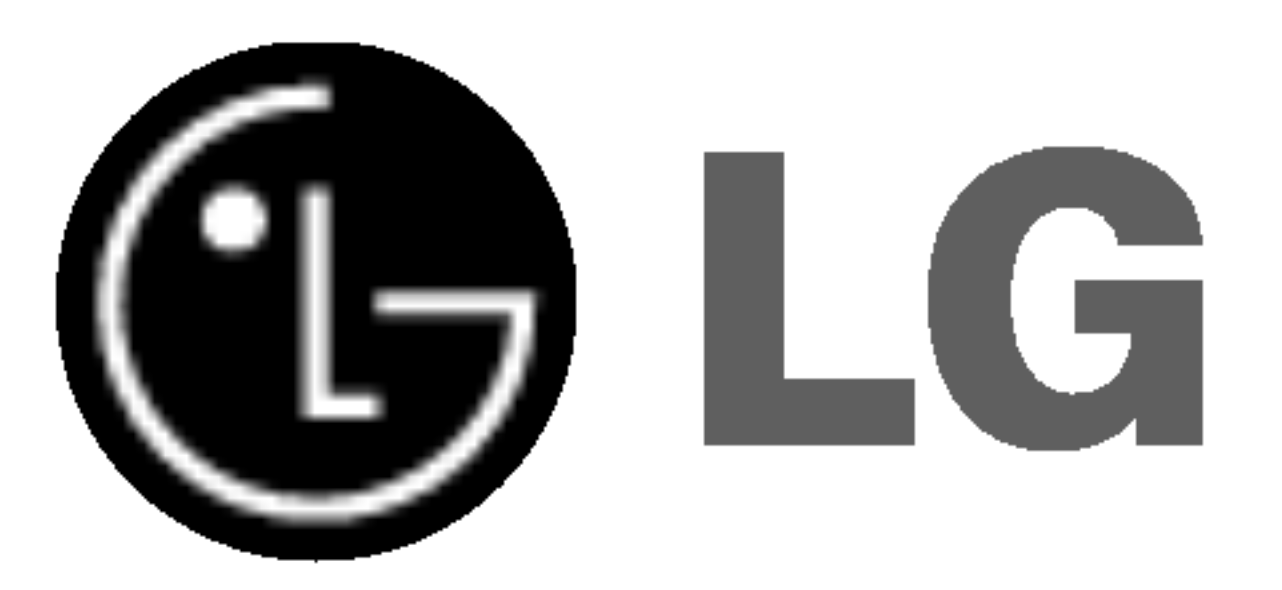

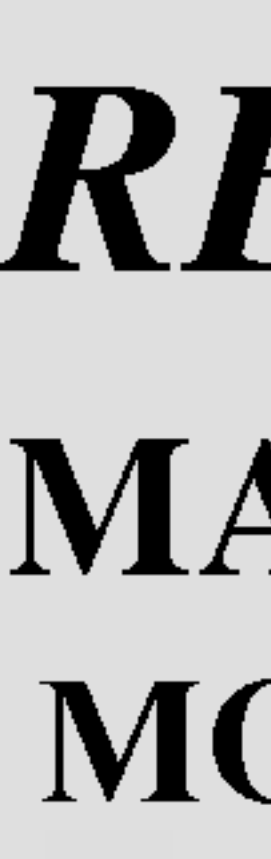

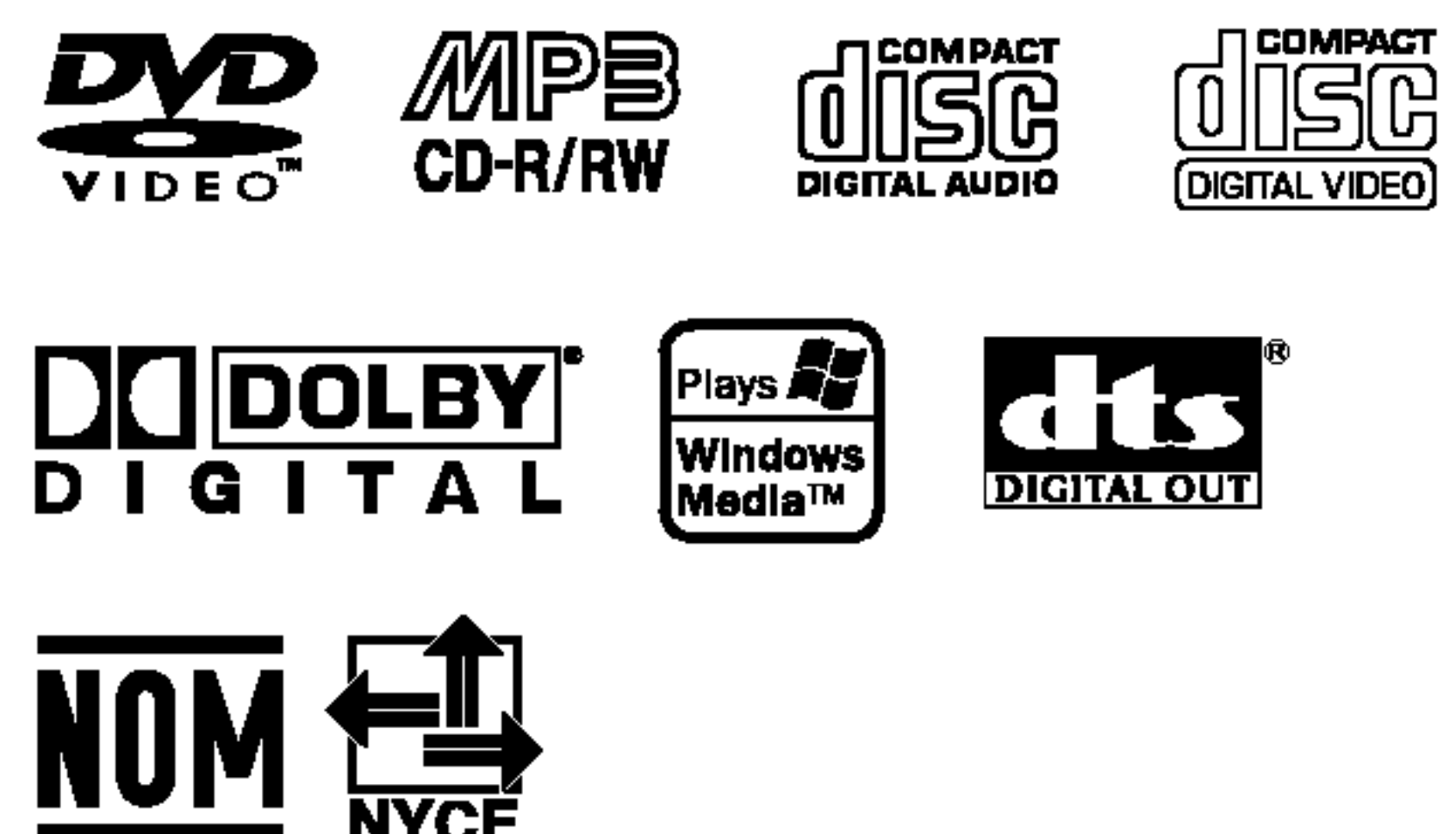

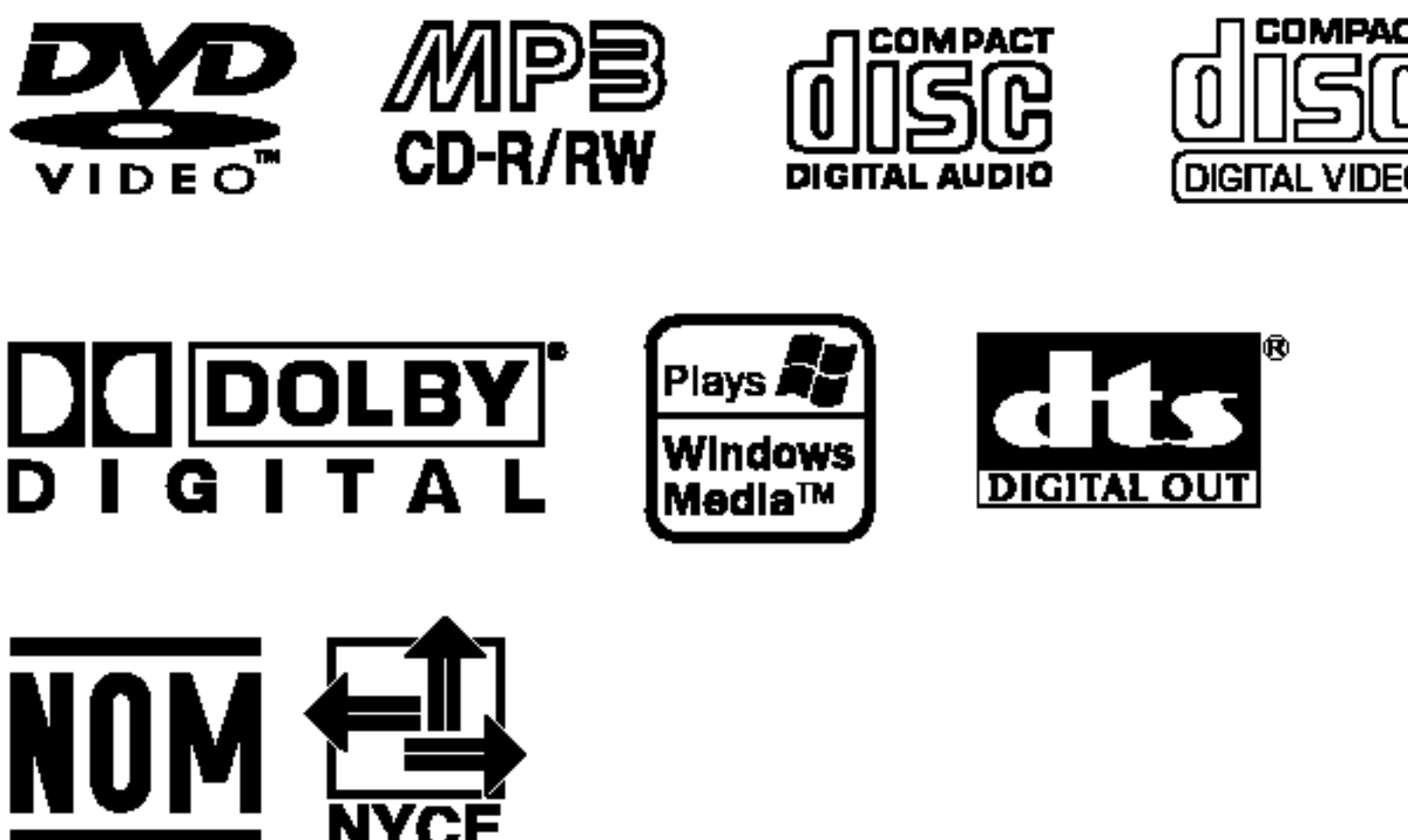

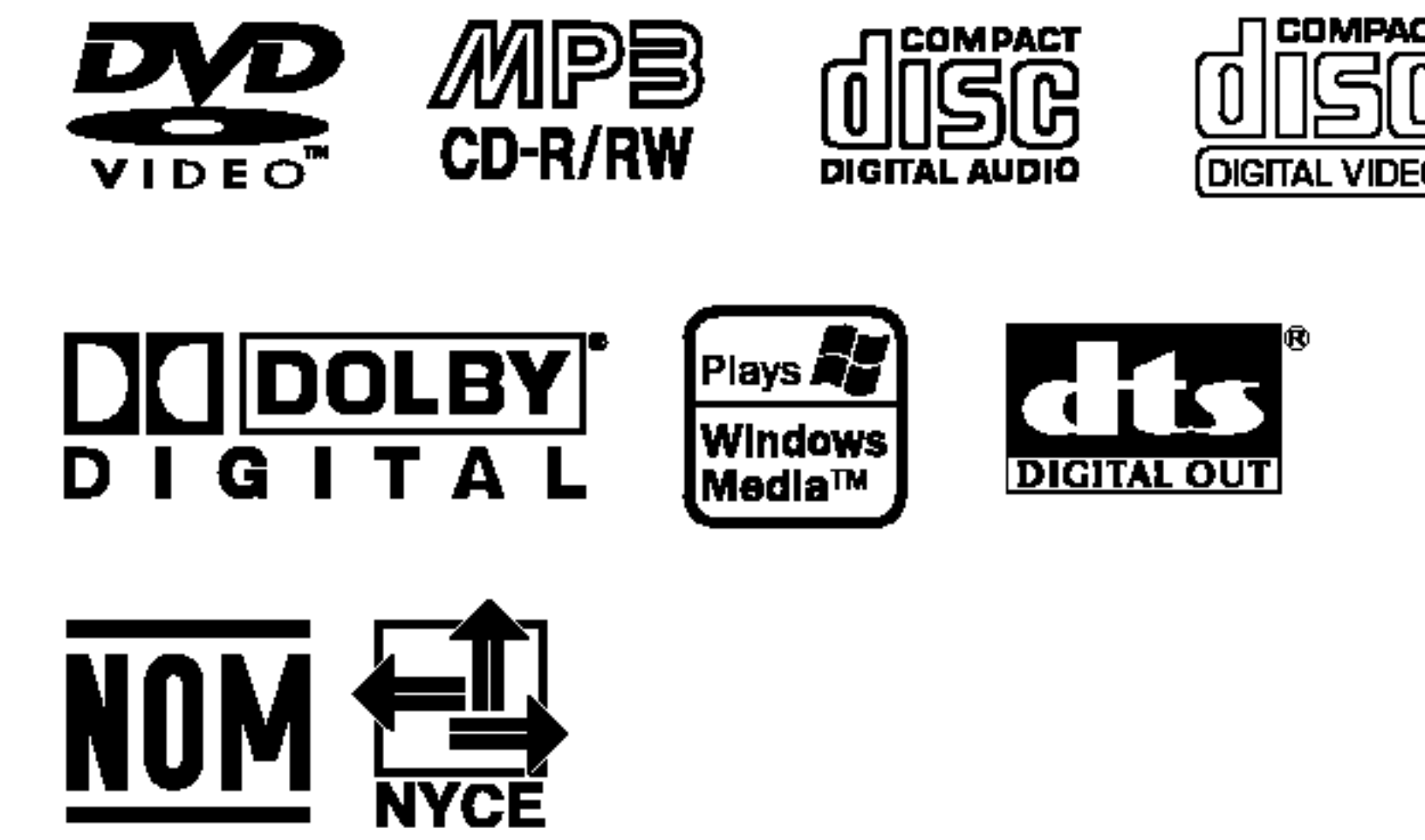

Cuidado: y no debe floreros.

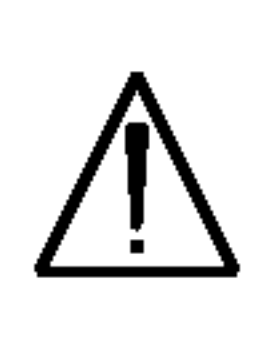

CUIDAD<sup>®</sup> Para asegura cuidadosa consultas. contacto de servicio de servicio de servicio de servicio e un este entrante de servicio de servicio de servicio de servicio de servicio de servicio de servicio de servicio de servicio de servicio de servicio de servicio de El uso de excepción peligrosa Para evita: cerramiento. NO FIJE L

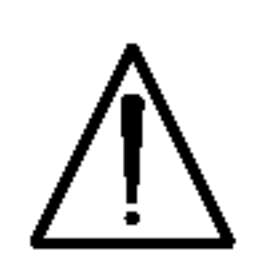

Es decir, un circuito de un único enchufe que sólo acciona este electrodoméstico y no tiene enchufes o circuitos derivados adicionales. Revise la pagina de especificaciones de este manual del propietario para estar seguro.

No sobrecargue los enchufes de pared. Los enchufes de pared sobrecargados, flojos o danados, cables de extension, cables de alimentacion deshilachados, o el aislamiento danado o agrietado del cable son elementos peligrosos. Cualquiera de estas condiciones podría causar descargas eléctricas o fuego.

Proteja el cable de alimentacion contra abusos fisicos o mecanicos, como el ser orcido, doblado, pinzado, atrapado bajo una puerta cerrada, o ser pisado continuamente. En particular, preste atencion <sup>a</sup> los enchufes, tomas de pared, y al unto donde el cable sale del electrodoméstico.

CONSEJO: No instale este equipo en un espacio cerrado, como una estanteria para libros o similar.

#### CUIDADO en relacion al cable de alimentacion

#### La mayoria de los electrodomesticos recomiendan ser ubicados sobre un circuito dedicado;

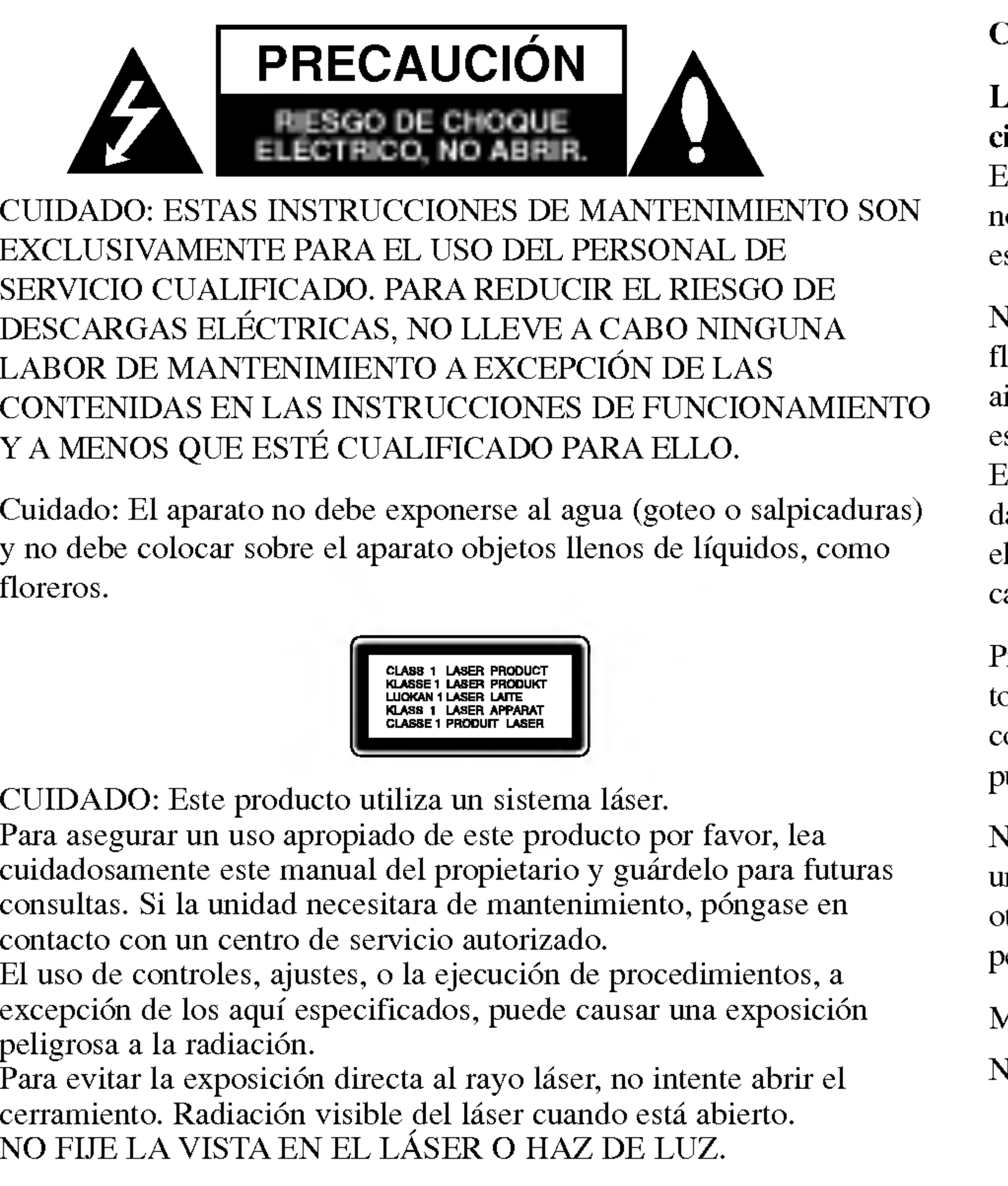

Examine regularmente el cable de su electrodomestico, ya que su aspecto indica danos o deterioro, retirelo de la toma de alimentacion, interrumpa el uso del electrodomestico, y haga que un distribuidor de servicio autorizado le cambie el cable por una pieza de recambio exacta.

NUMERO DE SERIE: Encontrara el numero de serie en la parte posterior de la unidad. Este número es exclusivo de esta unidad y no ha sido asignado a ninguna otra. Guarde la informacion requerida en este manual y conservela como prueba permanente de su compra.

Modelo No.

No. de Serie: \_\_\_\_\_\_\_\_\_\_\_\_\_\_\_\_\_\_\_\_\_\_\_\_\_\_\_\_\_\_\_\_\_\_\_

## Precauciones de seguridad

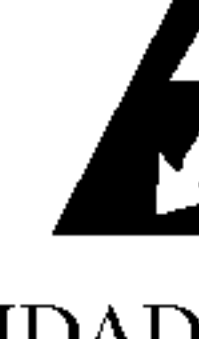

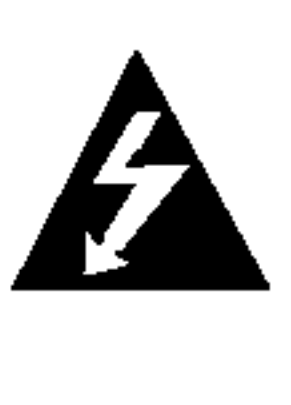

CUIDAD<sup>®</sup><br>EXCLUSI SERVICIO DESCAR<sup>®</sup><br>LABOR D

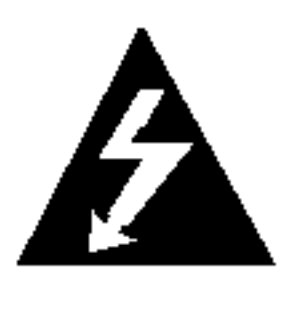

2

# Intro Ω Introduccion

# Indice

### $\ldots \ldots \ldots$ . 13  $\dots \dots \dots 13$  $\ldots \ldots \ldots$  . . . . . . 14 ...........14 ?Cambiodepista................................................14 ?Aleatorio.....................................................14 ?RepeticiondePista/Todo/Normal...................................14 ?RepeticionA-B................................................14 ?Iraotroarchivo................................................15 ?Rotaciondelaimagen...........................................15  $\ldots \ldots \ldots$ . 15 ?Zoom........................................................15 comosigue...................................................15

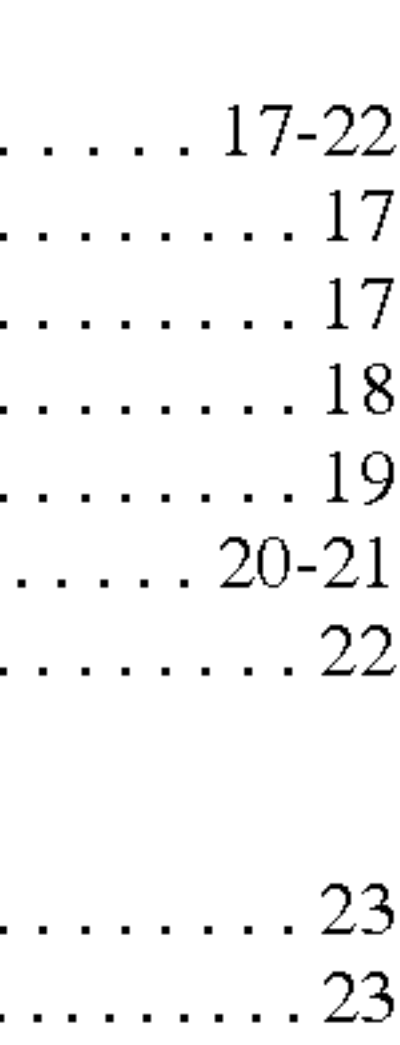

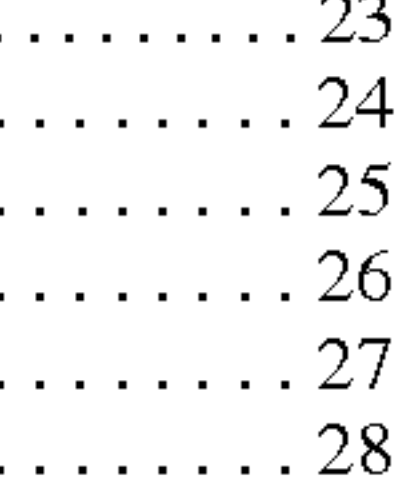

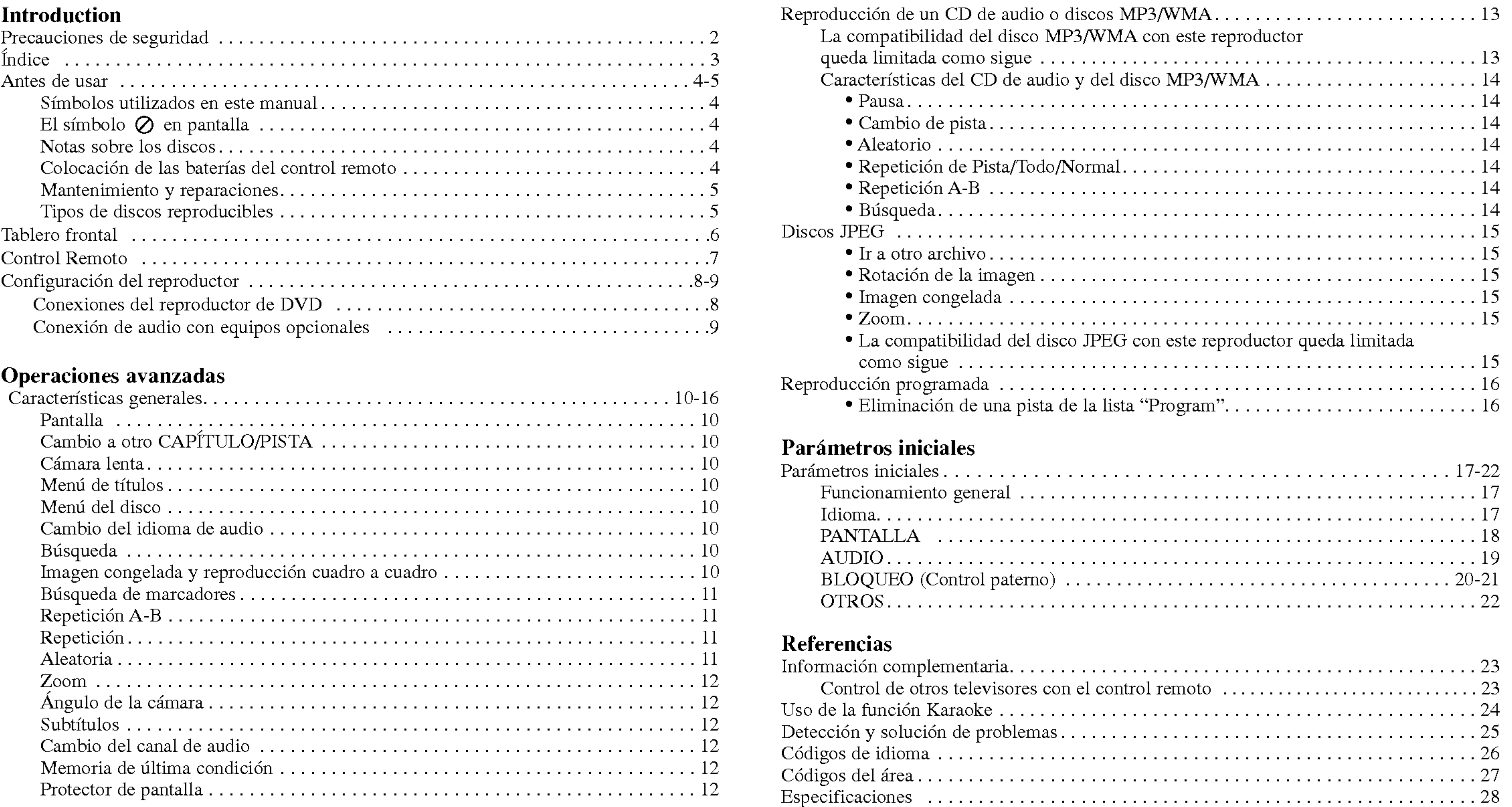

# Antes de usar

Para garantizar el us manual del usuario

Este manual ofrece informacion sobre el manual sobre el mandel el mandel el mandel el manejo el mantenimiento de la mantena de la mande de la mantena de la mantena de la mantena de la mantena de la mantena de la mantena de su reproductor de D reparación, póngase

# Símbolos utiliza

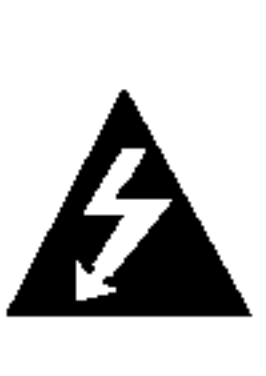

El símbolo peligrosa en un peligro de

4

NOTA Indica la existencia

Señala consejos y sugerencias para facilitar las funciones. Un apartado cuyo titulo tenga uno de los simbolos siguientes indica que este es aplicable exclusivamente al disco representado con el simbolo.

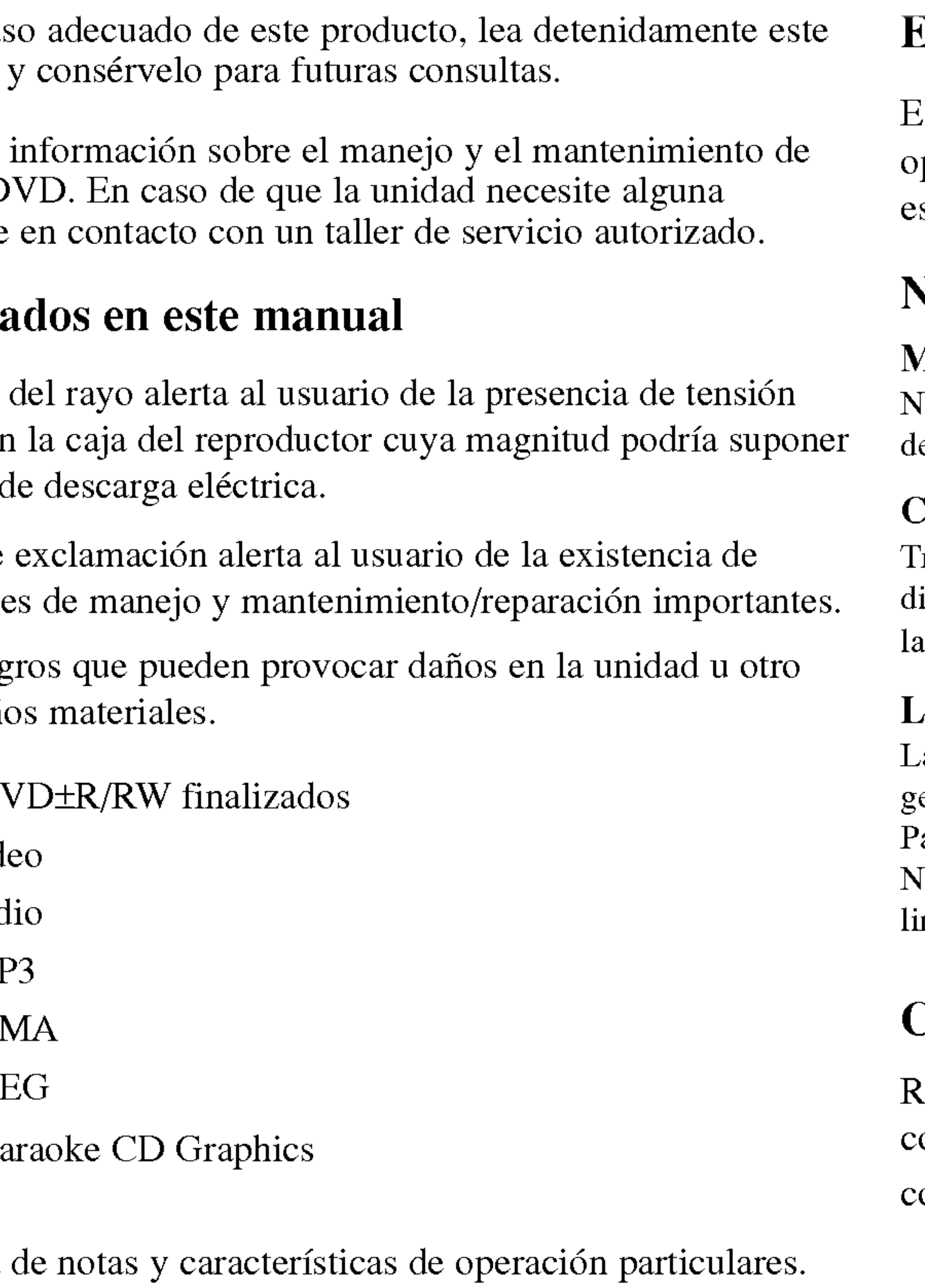

# El símbolo  $\oslash$  en pantalla

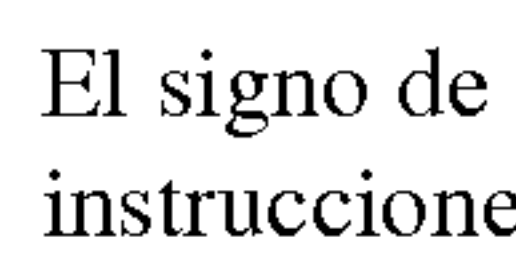

Indica pelig tipo de daños El símbolo " $\alpha$ " puede aparecer en la pantalla de su televisor durante la operacion <sup>e</sup> indica que la funcion explicada en este manual del usuario no esta disponible para ese disco de video DVD especifico.

Tras la reproduccion, guarde el disco en su caja. No exponga el disco <sup>a</sup> la luz solar irecta o a fuentes de calor ni lo deje dentro de un coche estacionado y expuesto a luz solar.

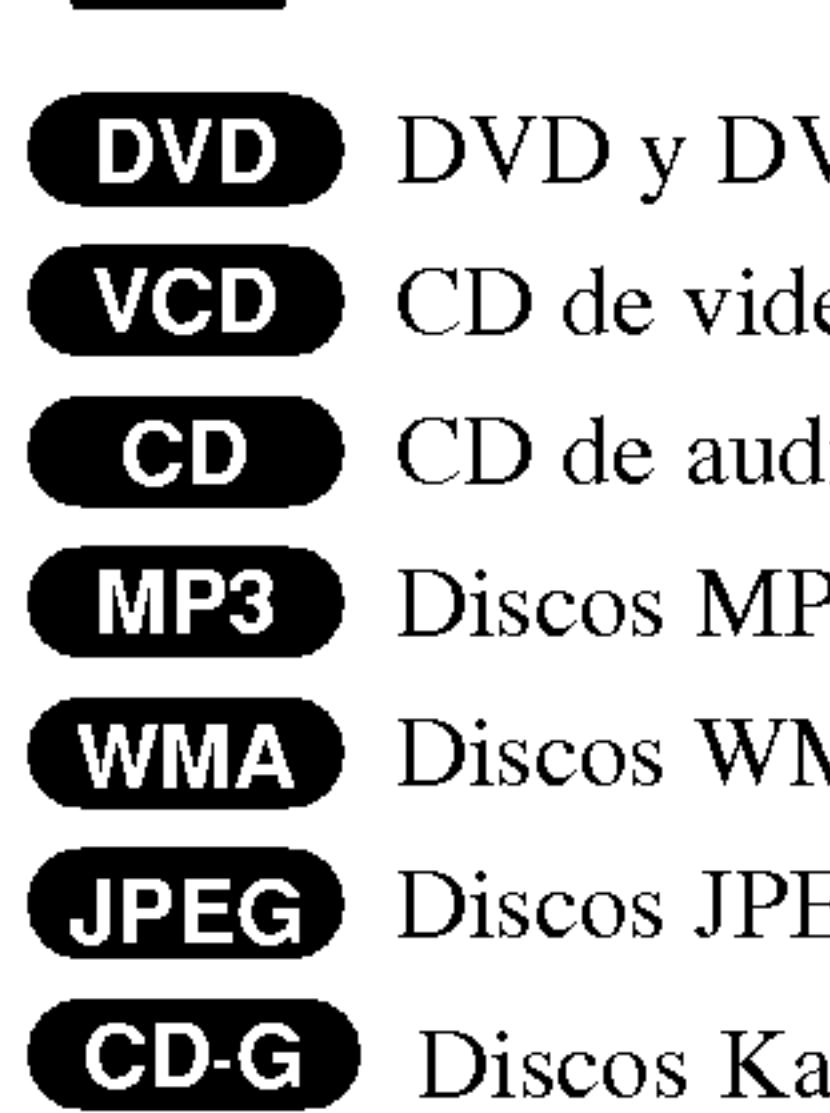

### CONSEJO

Retire la tapa del compartimiento de las baterias de la parte posterior del control remoto e introduzca dos baterias (AAA) con la alineacion correcta  $\bullet$  y  $\bullet$ 

# Notas sobre los discos

### Manejo de los Discos

No toque la cara grabada del disco. Sostenga el disco por los extremos para no dejar huellas en la superficie. Nunca pegue papel o cinta adhesiva en el disco.

### Colocacion de los discos

### Limpieza de los discos

La existencia de huellas y polvo en el disco puede disminuir la calidad de la imagen y distorsionar el sonido. Antes de reproducir el disco, limpielo con un pano. Pase el pano desde el centro del disco hacia afuera.

No utilice solventes fuertes como alcohol, benceno, aguarras, productos de limpieza o aerosoles antiestaticos fabricados para los antiguos discos de vinilo.

# Colocacion de las baterias del control remoto

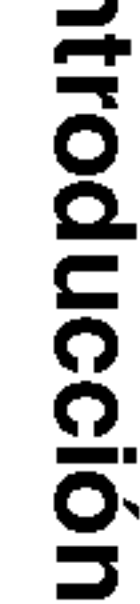

# Antes de usar

### Mantenimiento

Consulte la informacion en la este capitula en el en el en el en el en el este capital de la elementa de la ele con el servicio de so

# Manejo de la uni

#### Durante el transpo

Conserve la caja y los materiales. nuevo la unidad, para

#### Conservación de la

- No utilice líquidos
- No deje productos tiempo prolongado

### Limpieza de la uni

Para limpiar el reprodu extremadamente sucias solución de detergente.

No utilice disolventes dañar la superficie de

### Mantenimiento de

El reproductor de DV. ópticos y las piezas de de la imagen podría ree

Dependiendo del medi regulares tras 1,000 horas

Para más información,

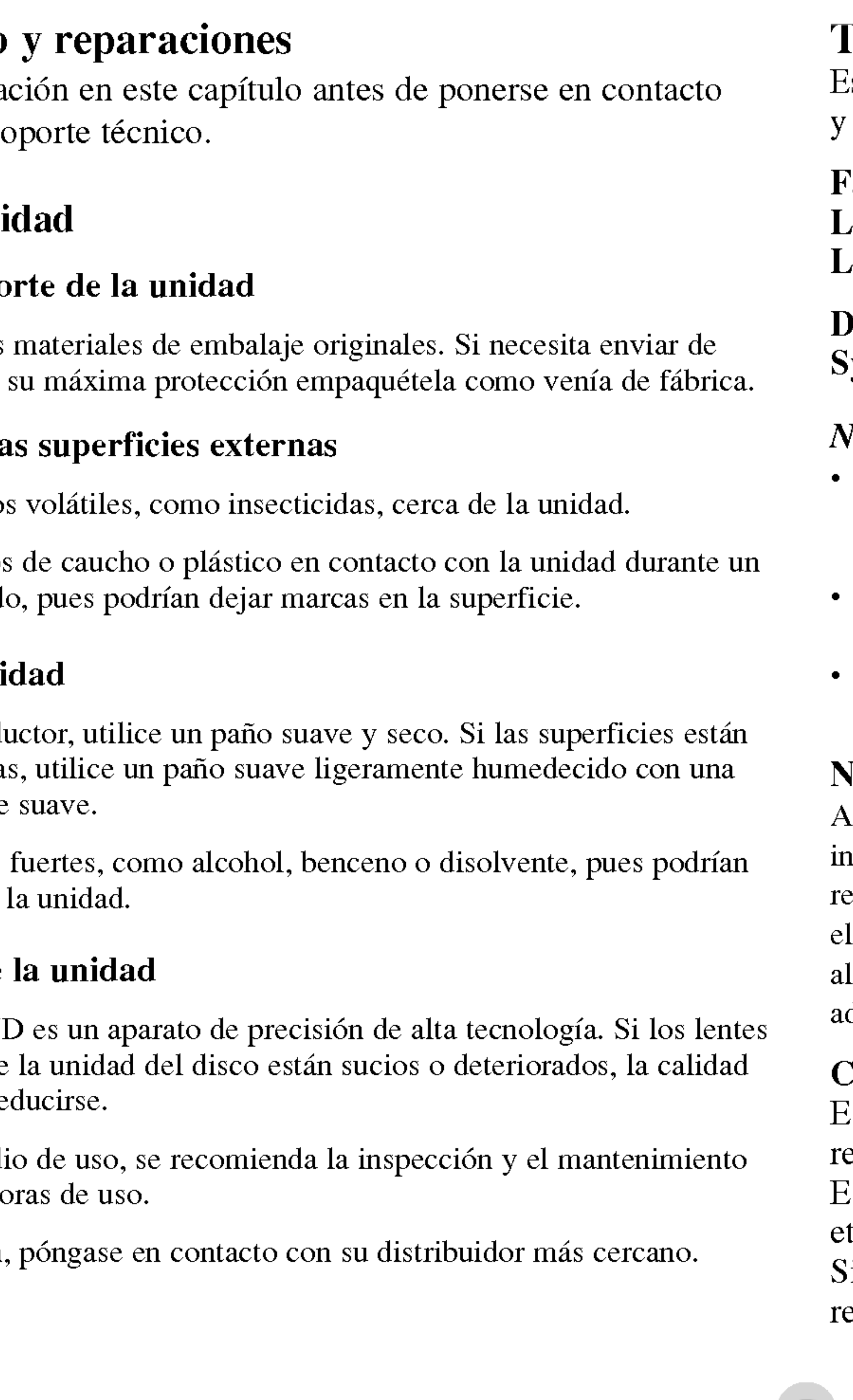

- En función de las condiciones del equipo de grabación o del propio disco CD-R/RW (o DVD±R/ ±RW), algunos discos CD-R/RW (o DVD±R/±RW) no pueden ser reproducidos en esta unidad.
- ? No pegue etiquetas ni sellos en ninguno de los dos lados del disco (el lado etiquetado o el lado grabado).
- No utilice CD con forma irregular (por ejemplo, con forma de corazón u octagonal) pues podrian provocar el funcionamiento incorrecto de la unidad.

Algunas funciones de la reproduccion de DVD <sup>y</sup> CD de video pueden ser intencionadamente programadas por los fabricantes de software. Esta unidad reproduce discos DVD <sup>y</sup> CD de video segun el contenido del disco disenado por fabricante del software; por consiguiente, puede que no estén disponibles lgunas de las características de reproducción o que existan otras funciones dicionales.

#### Código de región

Este reproductor de DVD ha sido disenado <sup>y</sup> fabricado para la eproducción del software de DVD codificado para el área "4". Esta unidad sólo puede reproducir discos DVD que lleven la tiqueta "4" o "ALL".

### Tipos de discos reproducibles

Esta unidad lee DVD, CD de vídeo, CD de audio, DVD±R, DVD±RW, SVCD  $\overline{\mathbf{5}}$  $\sigma$  CD-R ó CD-RW que tengan títulos de música, MP3, WMA o archivos JPEG.

Si intenta reproducir un DVD con un codigo de region distinto al de su eproductor, aparecerá en pantalla el mensaje "Chequee Codigo Regional".

Fabricado bajo autorizacion de Dolby Laboratories. "Dolby" y "Pro Logic" <sup>y</sup> el simbolo de doble D son marcas comerciales de Dolby Laboratories.

### DTS <sup>y</sup> DTS Digital Out son marcas comerciales de Digital Theater Systems, Inc.

#### NOTAS

### Notas sobre DVD <sup>y</sup> CD de video

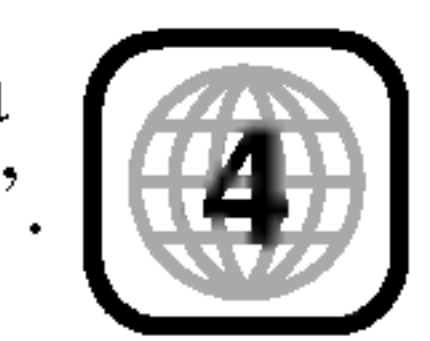

# Tablero frontal

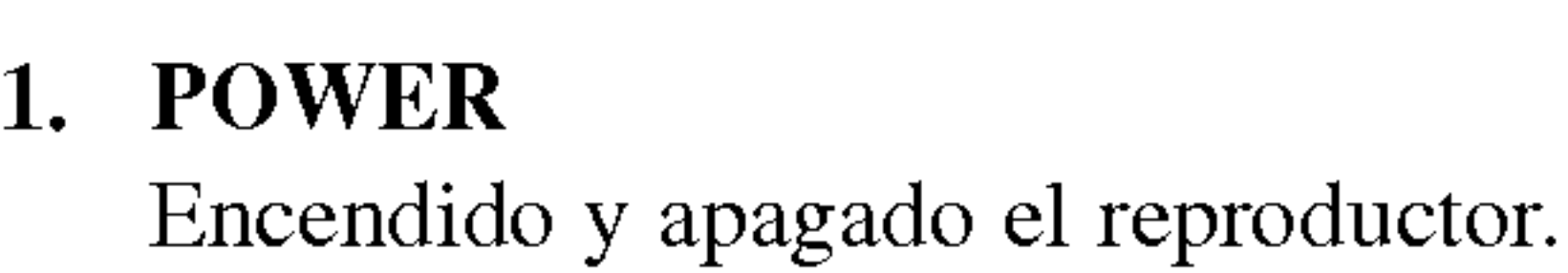

- 2. PLAY( $\blacktriangleright$ ) Inicia la reproducción.
- 3.  $STOP(\blacksquare)$ Detiene la reproducción.
- 4. Bandeja del disco Introduzca aqui el disco.
- 5. OPEN/CLOSE  $(\triangle)$ Abre y cierra la bandeja del disco.
- 6. Pantalla Muestra el estado actual del reproductor.
- 7. Sensor remoto Dirija el control remoto del reproductor de DVD hacia este punto.
- 8. Control del volumen del micrófono Ajusta el volumen del micrófono.
- 9. Entrada del micrófono (MIC1, MIC2) Conecte un micrófono a la entrada MIC o MIC2.

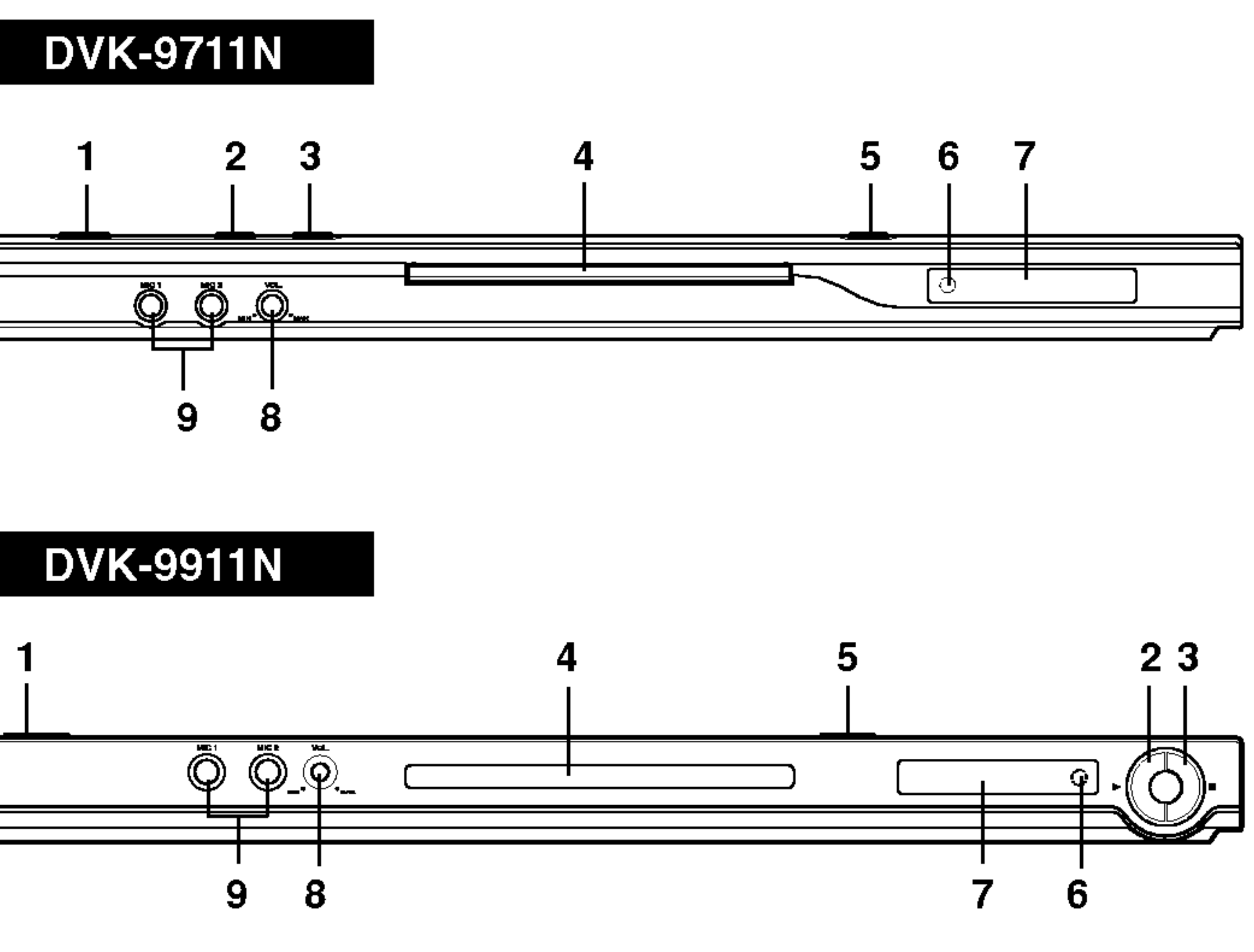

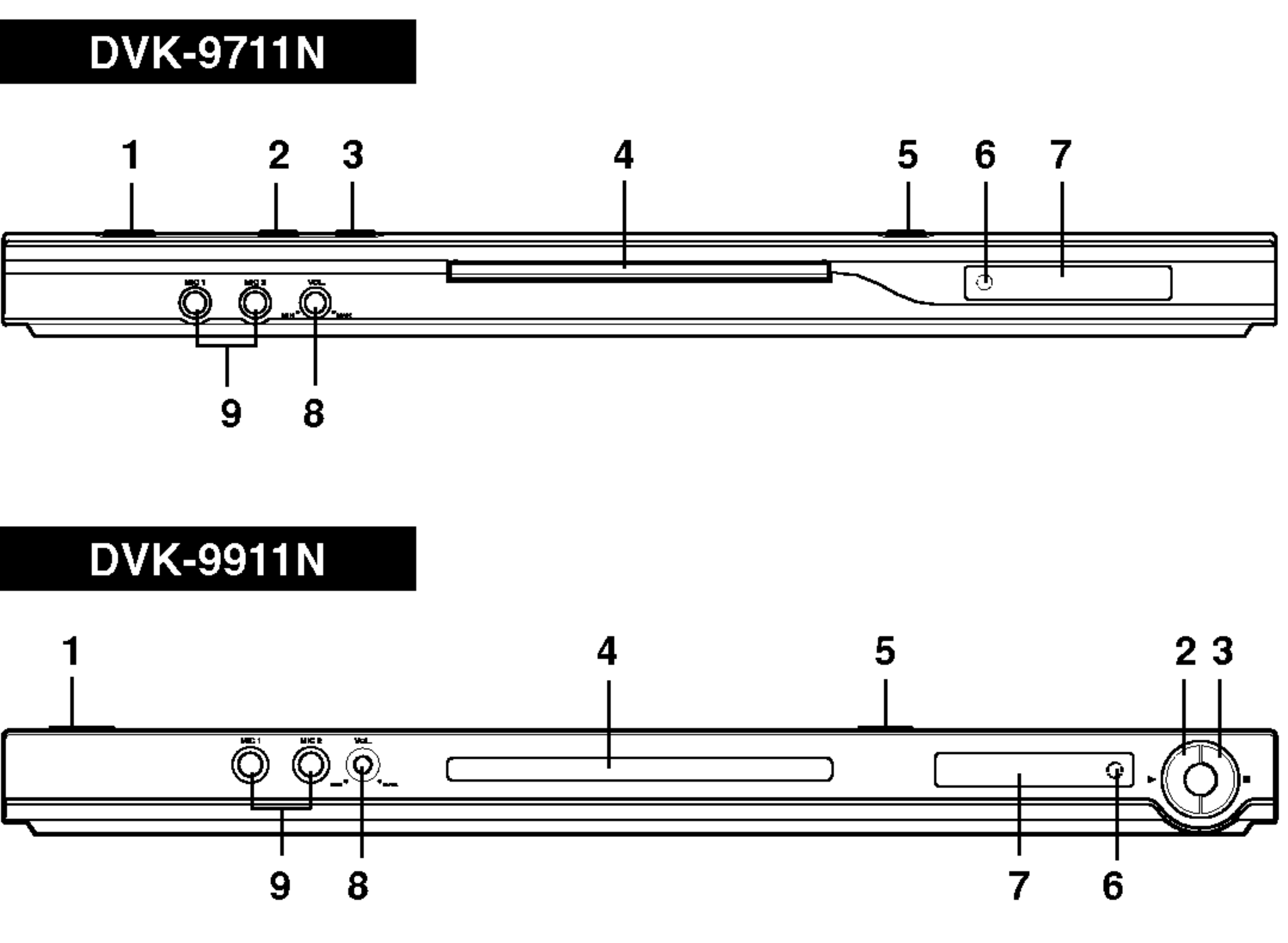

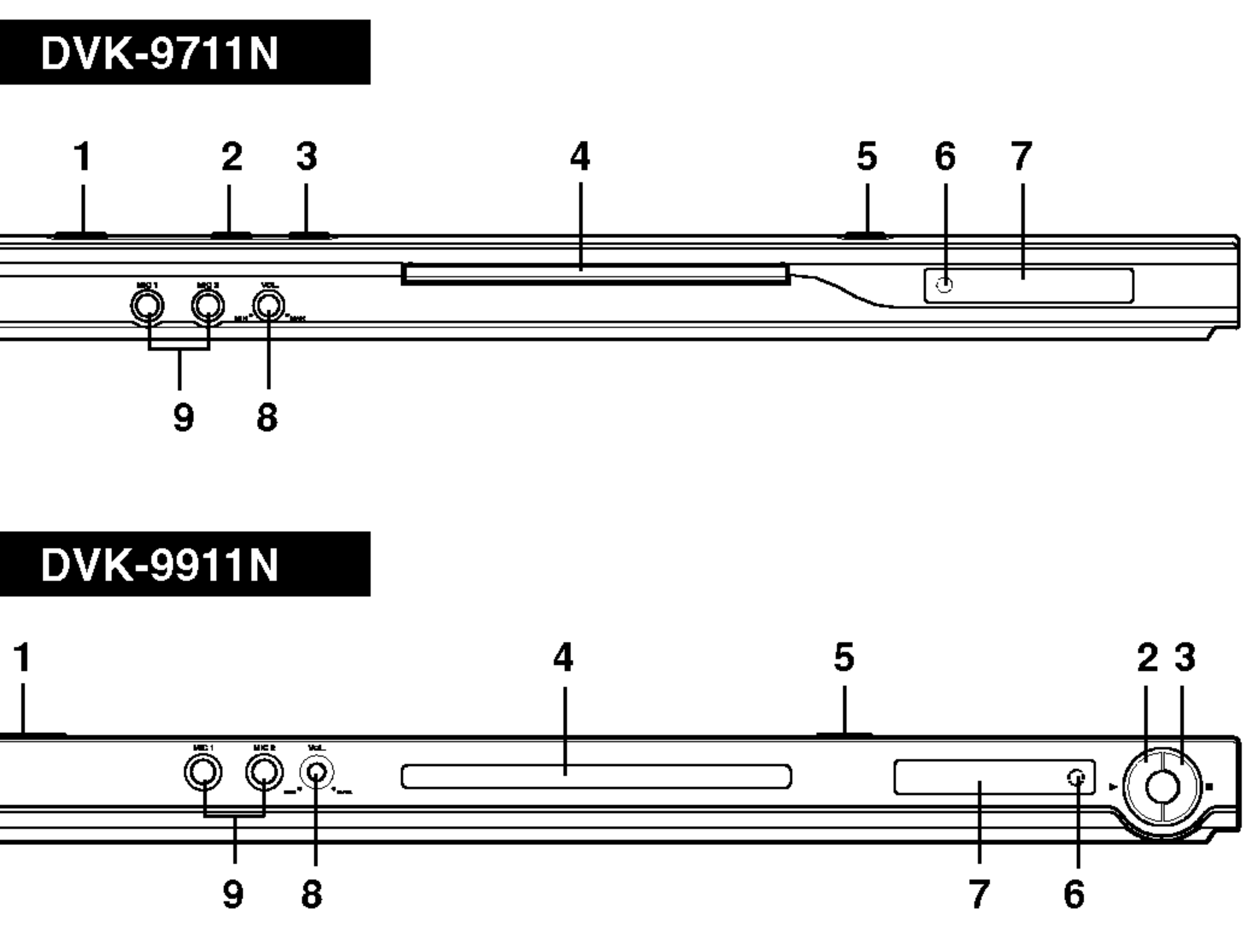

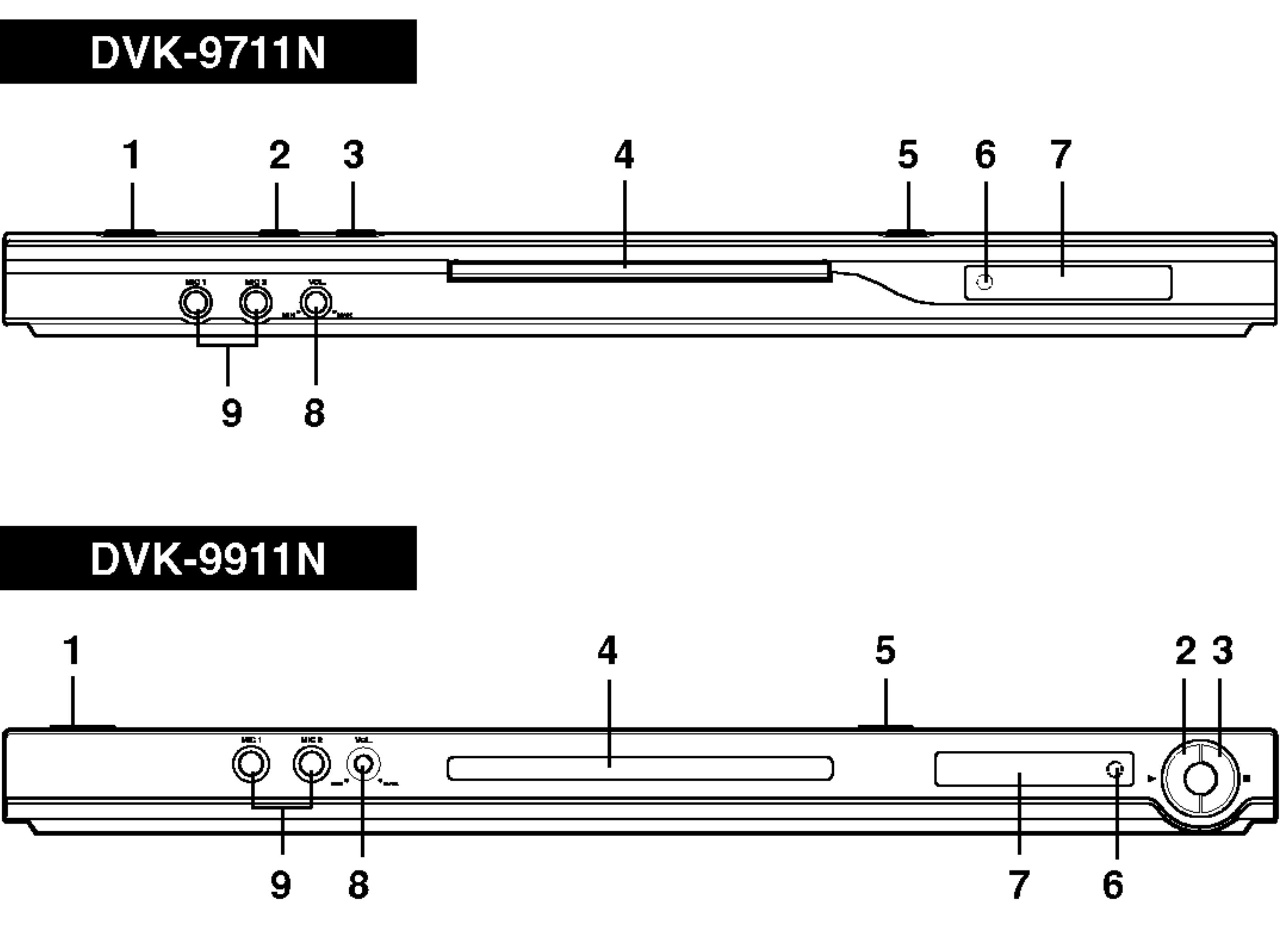

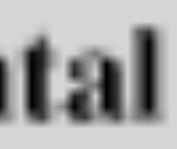

Introduccion

### Control Remoto

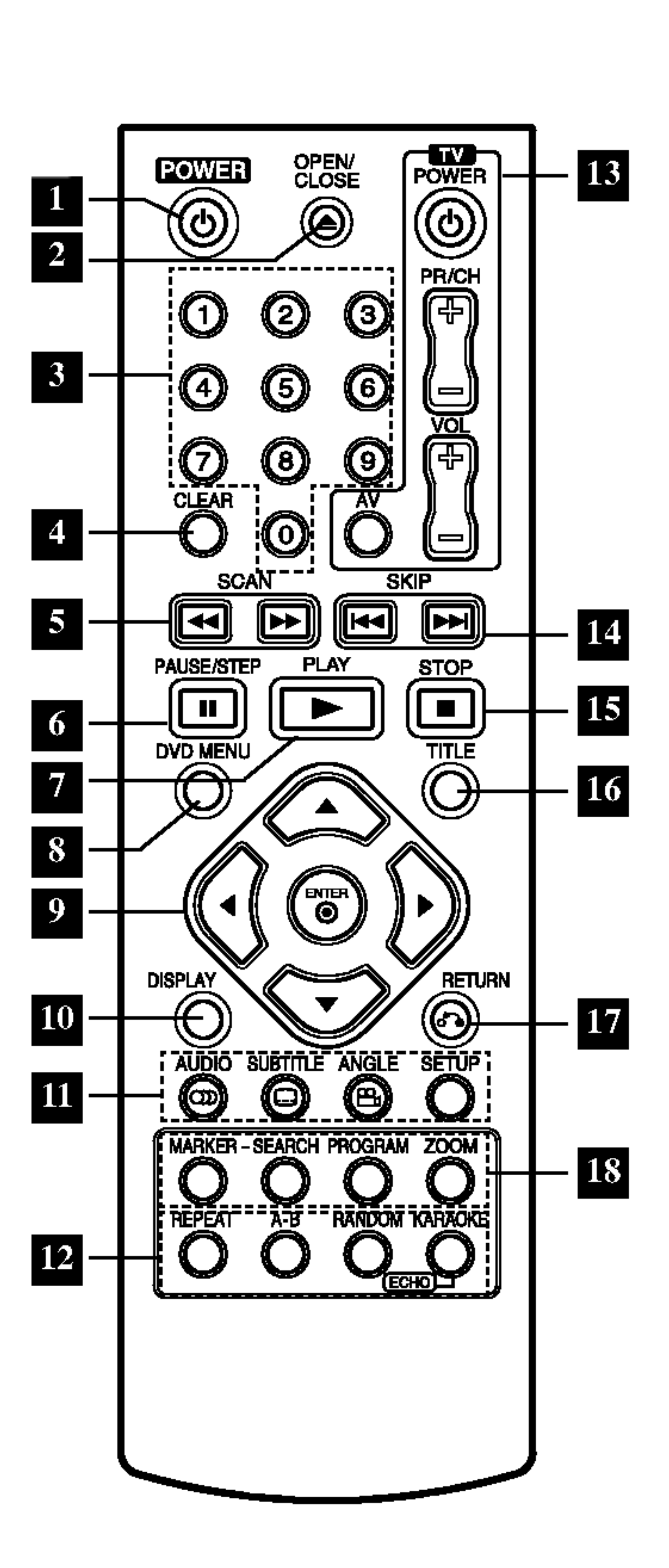

# 1 POWER

Enciende y apaga el reproductor de DVD.

Botones numericos 0-9 Selecciona opciones numeradas en un menú.

# <sup>4</sup> CLEAR

Elimina una pista de la lista del programa o la marca en el menú de BÚSQUEDA.

# $SCAN(44/)+$ Busca hacia atrás o hacia delante.

### OPEN / CLOSE Abre o cierra la bandeja de discos.

 $6$  PAUSE / STEP (II) Interrumpe temporalmente la reproduccion. Presione varias veces para una reproducción cuadro por cuadro.

 $\blacksquare$  PLAY ( $\blacktriangleright$ ) Comienza la reproducción.

**8** DVD MENU Accede al menú de un disco DVD.

#### $\bullet$   $\bullet$   $\bullet$   $\bullet$   $\bullet$   $\bullet$ (izq./der./arriba/abajo) Selecciona una opción en el menú.

? ENTER Confirma la selección del menú.

#### 10 DISPLAY Accede a la pantalla.

 $\blacksquare$  . AUDIO

? ANGLE Selecciona el ángulo de la cámara si está disponible.

? SETUP Entra o sale del menú de configuración.

<sup>12</sup> · REPEAT Repite un capitulo, pista, titulo <sup>o</sup> todo.

> $\bullet$  A-B Repite la secuencia.

Selecciona un idioma de audio (DVD).

 $\mathbb{E}$  SKIP ( $\blacktriangleleft$  /  $\blacktriangleright$ ) Va al siguiente capitulo o pista. Vuelve al comienzo del capitulo o pista actual o va al capitulo o pista anterior.

 $^{15}$  STOP( $\blacksquare$ ) Detiene la reproducción.

16 TITLE Despliega el menú de títulos del disco, si está disponible.

**IZ RETURN** Sale del menú de configuración y despliega el menú de un CD de video CD con función PBC.

<sup>18</sup> • MARKER Marca cualquier punto durante la reproducción.

? SUBTITLE Selecciona el idioma de los subtitulos.

? RANDOM Reproduce las pistas en orden aleatorio.

? KARAOKE (ECHO) Accede o elimina el men KARAOKE.

Botones de control del televisor

TV POWER: Enciende y apaga el televisor.  $TV PR/CH +/-:$ Selecciona un canal del televisor.

 $TV \text{VOL} +/-:$ Ajusta el volumen del televisor. 5

AV: Selecciona la fuente del televisor.

? SEARCH Muestra el menú BÚSQUEDA DE MARCADOR.

? PROGRAM Incluye una pista en la lista de programas.

? ZOOM Aumenta la imagen de video.

para la conexion.

• Si su televisor es un aparato de alta definición o "listo para la era digital", puede aprovechar el Escaneo Progressivo del reproductor de DVD para obtener la mayor resolucion del video posible.

- Ajuste el Escaneo Progressivo a "Encendido" en el menu de configuracion de la
- Ajuste el Escaneo Progressivo <sup>a</sup> "Apagado" sacando cualquier disco de la unidad y cierre la bandeja de discos. Cerciorese de que aparece "no disc" (no hay disco) en la pantalla. A continuación, presione STOP y manténgalo presiona-
- El Escaneo Progressivo no funciona con las conexiones de video analógicas

utilizando el cable Y Pb Pr (C).

### Conexion de audio a su televisor:

Conecte las SALIDAS DE AUDIO del reproductor de DVD <sup>a</sup> las entradas de audio izquierda y derecha del televisor con los cables de audio. No conecte la SALIDA DE AUDIO del reproductor de DVD al conector de audifonos (unidad de grabacion) de su sistema de audio.

#### Conexiones del reproductor de DVD Dependiendo de su televisor y otros equipos, existen distintas formas de conectar el reproductor. Consulte los manuales de su televisor, sistema estéreo u otros aparatos para obtener la información adicional necesaria Conexiones de audio y video con su televisor Asegúrese de que el reproductor de DVD esté conectado directamente al televisor <sup>y</sup> no <sup>a</sup> un aparato de video; de lo contrario, la imagen del DVD podria verse distorsionada por el sistema de proteccion contra copias. Video: Conecte la SALIDA DE VIDEO del reproductor de DVD <sup>a</sup> la entrada de video del televisor utilizando un cable de video (V). Video Componente (Color Stream�): Conecte las salidas de COMPONENT VIDEO OUT/PROGRESSIVE SCAN del reproductor de DVD <sup>a</sup> las entradas correspondientes del televisor Escaneo Progressivo (ColorStream� pro): NOTAS ? señal progresiva. Consulte la página 18. ? do durante 5 segundos antes de soltarlo. (entrada amarilla VIDEO OUT). Parte trasera de una TV

? Si su televisor no acepta el formato Escaneo Progressivo, la imagen aparecerá codificada si intenta visualizar imágenes con Progressive Escaneo Progressivo en el reproductor de DVD.

# Configuracion del reproductor

8

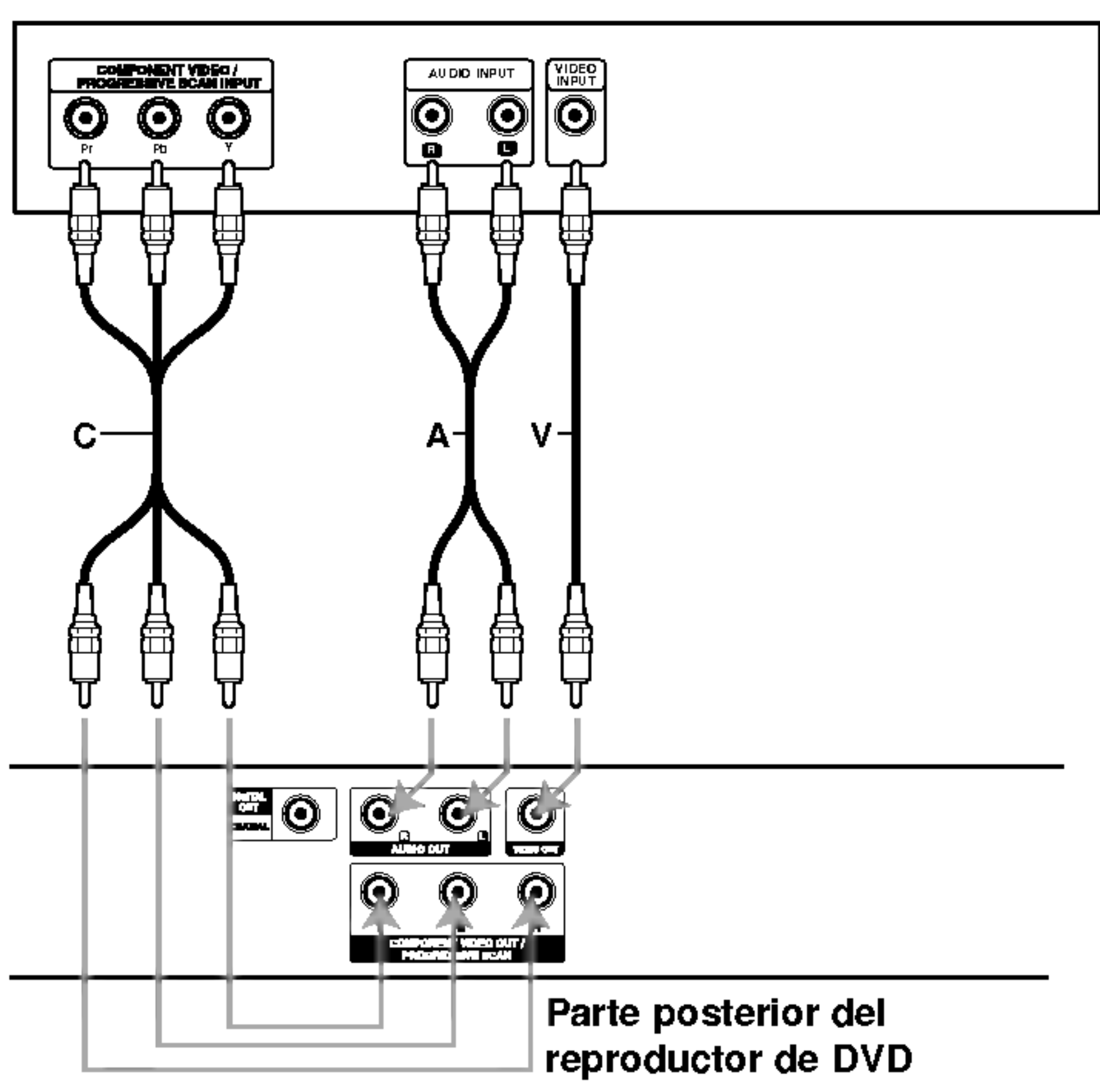

# Configuració

# Conexión de au

9

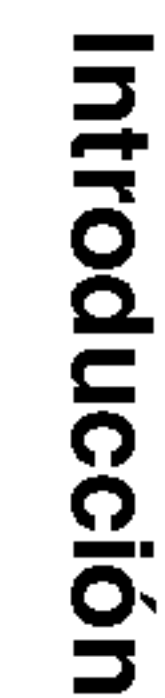

Conecte el reproduc audio.

Parte post

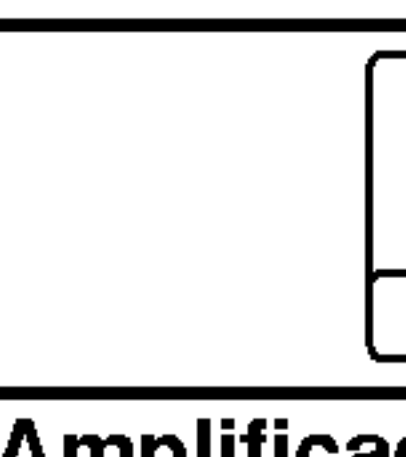

Amplificador equipado con dos canales de sonido estereo analogo o Dolby Digital Pro Logic II/Pro Logic: Enchufe los conectores de SALIDA DE AUDIO del reproductor de DVD <sup>a</sup> las entradas de audio zquierda y derecha de su amplificador, receptor o sistema estéreo, utilizando los cables de audio (A).

Amplificador equipado con dos canales de sonido estereo digital (PCM) o receptor de audio/video equipado con un decodificador multicanal (Dolby Digital<sup>TM</sup>, MPEG 2 ó DTS): Enchufe uno de los conectores de audio digital (COAXIAL X) del reproductor de DVD <sup>a</sup> la entrada correspondiente de su amplificador. Utilice un cable opcional de audio digital (coaxial X).

### Sonido digital multicanal

Una conexion multicanal digital ofrece la mejor calidad de sonido. Para ello necesita un receptor de audio/video multicanal que soporte uno o mas de los formatos de audio admitidos por su reproductor de DVD, como por ejemplo, MPEG 2, Dolby Digital <sup>y</sup> DTS. Consulte el manual del receptor y los logotipos de la parte frontal del receptor.

### NOTAS

- ? Si el formato de audio de la salida digital no coincide con las capacidades de su receptor, éste emitirá un sonido fuerte y distorsionado o no emitirá sonido alguno.
- Sólo se puede obtener el sonido envolvente digital de seis canales a través de la conexion digital si su receptor cuenta con un decodificador multicanal digital.
- ? Para ver el formato de audio del DVD actual en pantalla, presione AUDIO.

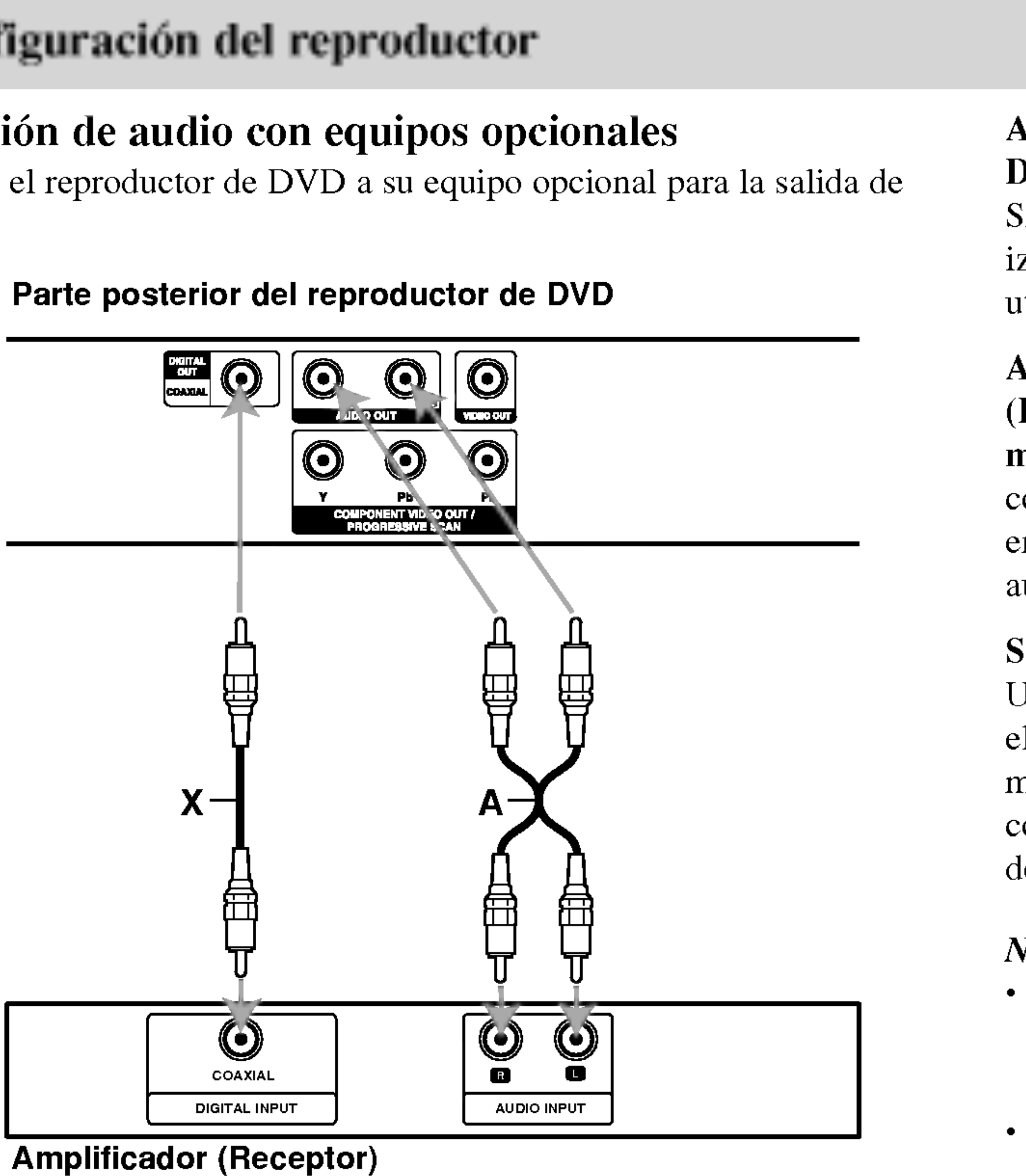

Presione DVD MENÚ y aparecerá el menú del disco. Para salir, presione nuevamente DVD MENU.

### Cambio del idioma de audio **DVD**

Presione AUDIO varias veces durante la reproducción para oír un idioma o pista de audio diferentes.

# Búsqueda **DVD** (VCD)

- Presione SCAN ( $\blacktriangleleft \bullet \blacktriangleright$ ) durante la reproducción.
- 2. Presione SCAN ( $\blacktriangleleft \blacktriangleleft$  o  $\blacktriangleright \blacktriangleright$ ) repetidamente para seleccionar la velocidad deseada: DVD; X2, X4, X16 <sup>o</sup> X32 CD de video; X2, X4 o X8
- 3. Para salir de la funcion SEARCH, presione PLAY.

# Imagen congelada y reproduccion cuadro a cuadro DVD (VCD)

Presione PAUSE/STEP en el control remoto durante la reproducción. Adelante la imagen cuadro a cuadro presionando PAUSE/STEP varias veces. Presione PLAY para salir del modo fijo.

# Caracteristicas generales

# Pantalla **DVD**

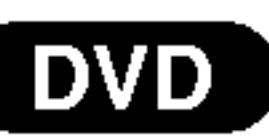

Algunos elementos

- 1. Presione el botó la reproducción
- 2. Presione  $\blacktriangleleft$  / $\blacktriangleright$ Se marcará la o
- 3. Presione  $\triangle / \blacktriangledown$ Presione ENTE También puede  $(Ej.$  introducció.

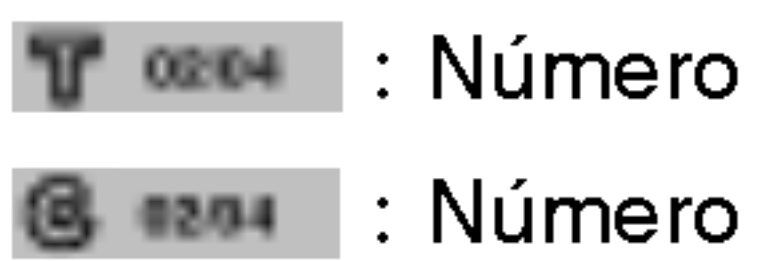

### Cambio a otro CA

Cuando un título de tiene más de una pista

capítulo/pista siguie

# Cámara lenta D

- 1. Presione PAUS El reproductor
- 2. Utilice el botón<br> $\blacktriangleright$  1/16,  $\blacktriangleright$  1/8.
- 3. Para salir del modo

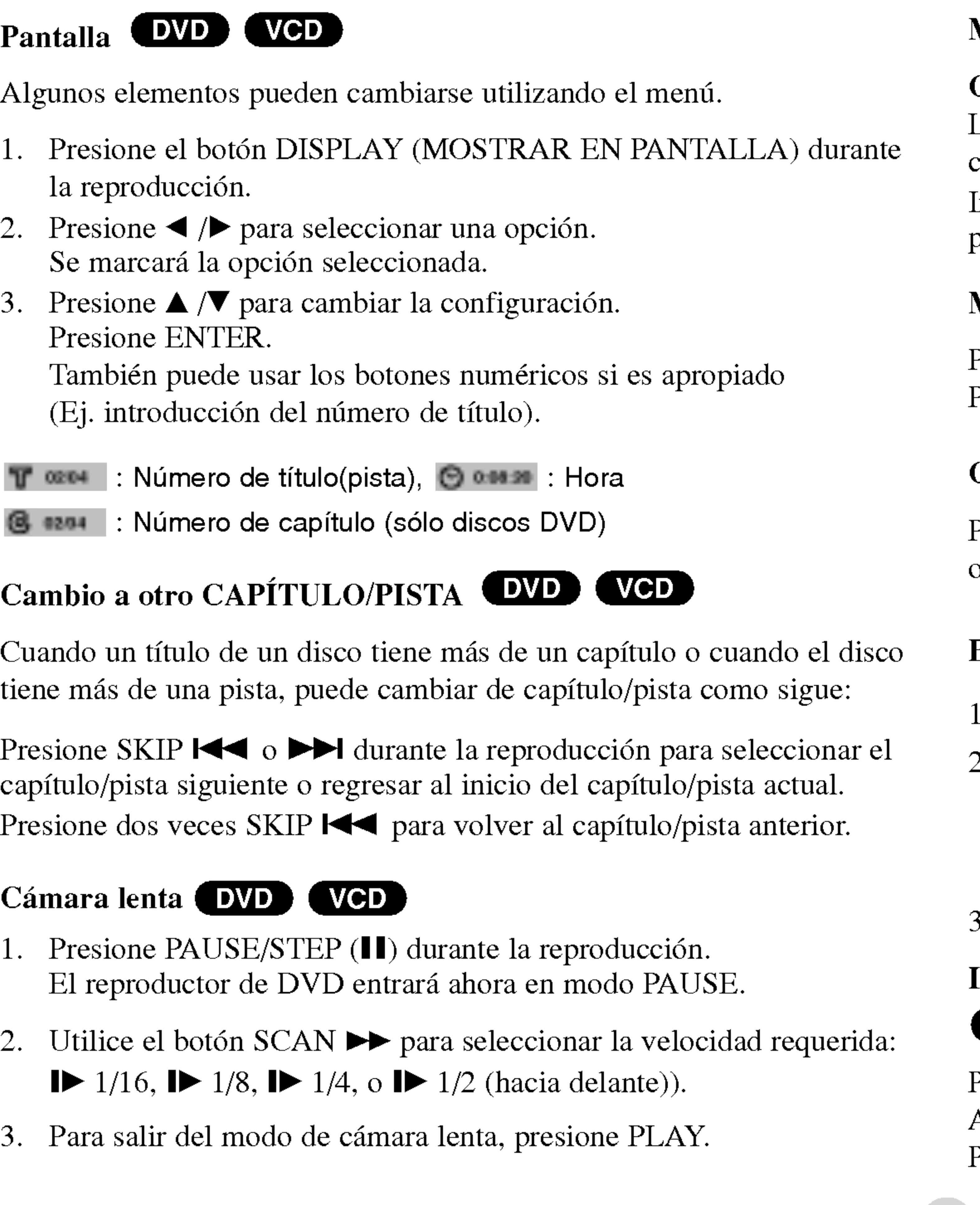

# Menú de títulos **DVD**

### Comprobación del contenido de discos DVD: Menús

10

Los DVDs pueden ofrecer menús que le permitan tener acceso a características especiales. Para usar el menú del disco, presione TITLE. Introduzca el número correspondiente o utilice los botones  $\blacktriangle \blacktriangleright \blacktriangle \blacktriangledown$ para confirmar su selección. Después presione ENTER.

# Menú del disco (DVD)

# Repetición DVD (VCD)

Presione REPEAT durante la reproducción para elegir el modo de repetición deseado.

- ? Capitulo: repite el capitulo actual.
- ? Titulo: repite el titulo actual.
- ? apagado: no repite la reproducción

- ? Pista: repite la pista actual.
- ? Todo: repite todas las pistas de un disco.
- ? apagado: no repite la reproducción

- 1. Presione RANDOM durante la lectura del disco. La unidad comenzará automáticamente a leer pistas aleatoriamente y la palabra Aleatoria aparecerá en pantalla.
- 2. Para regresar <sup>a</sup> la lectura normal, presione RANDOM repetidamente hasta que la palabra Normal se vea en la pantalla de menú.

![](_page_10_Picture_959.jpeg)

### Discos de video DVD

### CD de video

### NOTAS

En un CD de video con PBC debe desactivar el PBC en el menú Setup para

utilizar la función de repetición (consulte el aparato "PBC" en la página 22). Si presiona SKIP ( $\blacktriangleright$ ) una vez durante la repetición de capítulo (pista), la reproducción de repetición se cancela.

# Aleatoria WCD

### CONSEJOS

- Presione SKIP  $\blacktriangleright$  durante la reproducción aleatoria y la unidad selecciona otra pista y reanuda la lectura de pistas aleatoria.
- En un CD de video con PBC, debe desactivar el PBC en el menú Setup para utilizar la función Aleatoria (consulte el apartado "PBC" en la página 22).

Ope  $\boldsymbol{\omega}$ 

s<br>s

# Caracteristicas generales

## Búsqueda de marc Para registrar un

Puede iniciar la repr almacenados en la MARKER (MARC. El icono de marcad Repita esta operació

#### Para mostrar o anu

- 1. Durante la reproduccion del discontratte di segundante di segundante di segundante di segundante di Sea DA). El menú
- 2. En los  $10$  segundos  $2$ de marcador que
- 3. Presione ENTE marcada o presi la lista.
- 4. Puede reproduci menú de búsque

### Repetición A-B

Para repetir una sec

- 1. Presione A-B en
- 2. Presione A-B ot repetición.
- 3. Presione nuevar

# Caracteristicas generales

12

# Cambio del canal de audio (VCD)

![](_page_11_Picture_1.jpeg)

Utilice el zoom para

- 1. Presione ZOOM Zoom.
- 2. Cada vez que pr cambia: 200%
- 3 Utilice los botones
- 4. Para reanudar la NOTA

Es posible que la op

### Ángulo de la cáma

Si el disco contiene puede cambiar a un Presione ANGLE (A seleccionar el ángulo aparece en el visualizador.

Presione AUDIO varias veces durante la reproducción para escuchar un canal de audio diferente (Stereo, Diestro o Derecho).

# Memoria de última condición (DVD) (CD) (VCD)

Este reproductor almacena en memoria la ultima escena del ultimo disco visualizado. La escena permanece en la memoria incluso si retira el disco o apaga el reproductor. Si carga un disco del que se ha almacenado una escena, ésta reaparecerá de forma automática.

Este reproductor no almacena las configuraciones de un disco si se desconecta el reproductor antes de comenzar la reproducción.

![](_page_11_Picture_10.jpeg)

Presione SUBTITLE (SUBTITULO) varias veces durante la reproduccion para ver los subtitulos en distintos idiomas.

![](_page_11_Picture_623.jpeg)

### NOTA

### Protector de pantalla

El protector de pantalla aparece cuando el reproductor de DVD permanece en modo Stop durante cinco minutos. Transcurridos cinco minutos con el protector de pantalla, el reproductor de DVD se apaga automaticamente.

# CD de audio Cuando introduce u

televisor. Presione para comenzar la re

# Karaoke CD-Graphics

Cuando se introduce un disco CD-G, aparece el menú en la pantalla del televisor. Presione  $\triangle$  /  $\nabla$  para seleccionar una pista y PLAY o ENTER para comenzar la reproducción. Para ver el menú durante la reproducción presione STOP dos veces.

1. Presione  $\triangle$  /  $\nabla$  para escoger una carpeta, y presione PLAY o ENTER para examinar el contenido de la carpeta.

2. Presione  $\triangle$  /  $\nabla$  para seleccionar una pista y PLAY o ENTER para

#### MP3 / WMA

- 
- comenzar la reproducción.
- Si se encuentra en una lista de archivos en el menú MÚSICA y desea regresar a  $\Omega$
- la lista de carpetas, use  $\triangle$  /  $\nabla$  para resaltarla  $\Box$  y presione PLAY o ENTER. Presione DVD MENÚ para ir a la página siguiente.
- Presione TITLE para desplazase a la página anterior.
- ? En un CD con MP3/WMA <sup>y</sup> JPEG, podra cambiar entre MP3/WMA <sup>y</sup> JPEG. Presione  $\triangle$  /  $\nabla$  para seleccionar una carpeta, y presione ENTER para consultar el contenido de la carpeta.

- ? Frecuencia de muestreo: entre 8-48k Hz (MP3), entre 32-48 kHz (WMA).
- Velocidad en bits: en un rango de 8-320kbps (MP3), 32-192 kbps (WMA).
- El reproductor no puede leer un archivo MP3/WMA que no tenga la extensión ".mp3"/".wma".
- El formato físico del disco CD-R debe ser ISO 9660.
- ? Si graba archivos MP3/WMA con un programa de software que no cree un sistema de archivos (por ejemplo, Direct-CD), sera imposible reproducir los archivos MP3/WMA. Le recomendamos utilizar el programa Easy-CD Creator para crear un sistema de archivos ISO 9660.
- El nombre de los archivos debe tener un máximo de 8 letras y llevar la extensión .mp3 ó .wma.
- No debe incluir caracteres especiales como  $/$  ?  $*$  : " < > | etc.
- El número total de archivos en el disco deberá ser inferior a 648.

#### CONSEJOS

Este reproductor de DVD requiere que los discos <sup>y</sup> las grabaciones cumplan con ciertas normas técnicas para poder obtener una calidad de reproducción óptima. Los DVD pre-grabados se adaptan automáticamente a estas normas. Existen muchos tipos diferentes de formatos de discos grabables (incluidos CD-R con archivos MP3 ó WMA) y éstos requieren ciertas condiciones previas (consulte las indicaciones anteriores) para garantizar una reproducción compatible.

Los clientes no deben olvidar que es necesario contar con una autorización para descargar archivos MP3/WMA y de música desde Internet. Nuestra empresa no goza del derecho <sup>a</sup> otorgar dicha autorizacion. La autorizacion deberá solicitarse siempre al propietario de los derechos de autor.

#### La compatibilidad del disco MP3/WMA con este reproductor queda limitada como sigue:

# Reproduccion de un CD de audio <sup>o</sup> discos MP3/WMA

Pista 04 Pista 05

![](_page_12_Picture_1268.jpeg)

OISPLAY **Lista de Programas PROGRAM** Annual

Pista 06

![](_page_12_Figure_13.jpeg)

Operaciones avanzadas

![](_page_12_Picture_10.jpeg)

- 
- nuevo PAUSE/STEP.

# Cambio de pista CDD (MP3) WMA CD-G

- 1. Presione SKIP para ir a la sigui
- 
- 3. Puede reproducient

### Aleatorio **COD**

- 1. Presione RAND aleatoria se inic pantalla del men
- 2. Para regresar a ocasiones hasta menú.
- 1. Presione REPEAT (REPETIR) durante la reproduccion de un disco. Aparecerá el icono de repetición.
- 2. Presione REPEAT para elegir el modo de repeticion deseado.
	- ? Pista: Repite la pista en el modo de repeticion.
	- ? Todo: Repite todas las pistas de un disco.
	- Normal: No repite la reproducción.

#### $VOTA$

i presiona SKIP ( $\blacktriangleright$ ) una vez durante la repetición de una pista, a reproducción de repetición se cancelará.

# Repetición A-B COD (MP3) (WMA)

### CONSEJO

y reanuda la reproduccion aleatoria.

![](_page_13_Picture_836.jpeg)

![](_page_13_Picture_18.jpeg)

Puede reproducir una pista o todo el contenido de un disco.

- Presione SCAN ( $\blacktriangleleft \bullet \blacktriangleright$ ) durante la reproducción.
- 2. Presione SCAN ( $\blacktriangleleft$  ó  $\blacktriangleright$ ) en varias ocasiones para seleccionar la velocidad requerida.  $2X, 4X$  ó  $8X$
- 3. Para salir de la funcion SEARCH, presione PLAY.

![](_page_13_Picture_35.jpeg)

# Caracteristicas del CD de audio <sup>y</sup> del disco MP3/WMA Pausa COD (MP3) (WMA) (CD-G) 1. Presione PAUSE/STEP durante la reproduccion. 2. Para volver <sup>a</sup> la reproduccion, presione PLAY, ENTER <sup>o</sup> presione de Reproduccion de un CD de audio <sup>o</sup> discos MP3/WMA

- 1. Para repetir una secuencia durante la reproduccion de un disco, presione A-B en el punto donde desee que comience la repeticion. El icono de repetición y "A" aparecerán en la pantalla del menú.
- Presione de nuevo A-B en el punto de terminación que haya elegido. El icono de repetición y "A B" aparecerán en la pantalla del menú y la secuencia se reproducirá repetidamente.
- Para salir de la secuencia y regresar la reproducción normal, presione de nuevo A-B.

# Búsqueda COD (MP3) (WMA)

14

Operaciones avanzadas

sentido de las manecillas del reloj o en sentido contrario.

![](_page_14_Picture_14.jpeg)

- Dependiendo del tamaño y número de los archivos JPEG, podría tomar mucho tiempo para que el reproductor DVD lea todo el contenido del disco. Si no aparece nada en pantalla después de algunos minutos, es probable que algunos de los archivos sean demasiado grandes. Reduzca la resolucion de los archivos JPEG <sup>a</sup> menos de 2M pixeles, como <sup>2760</sup> <sup>x</sup> <sup>2048</sup> pixeles, <sup>y</sup> grabe
- El número total de archivos y carpetas en el disco deberá ser inferior a 648.
- Asegúrese de que todos los archivos seleccionados tengan la extensión ".jpg"
- ? Si la extension de los archivos es ".jpe" o "jpeg", cambiela por ".jpg".
- Este productor de DVD no podrá leer archivos cuyos nombres no tengan la extension ".jpg", incluso si los archivos se muestran como archivos de imagen JPEG en el Explorador de Windows.

JPEG Con este reproductor de DVD podrá ver discos con archivos JPEG. Imagen congelada 1. Introduzca un disco y cierre la bandeja. Aparece el menú PHOTO en la pantalla. El reproductor pasara al modo de PAUSA. 001 / 052 00:00 /00:00 Normal 2. Para regresar a la proyeccion de diapositivas,  $\mathcal{L}=\mathcal{L}$  $\mathbf{v}$ File 01 Zoom **JPEG File no File 03** File 04 Utilice el zoom para ampliar la imagen de video. File 05 DISPLAY **PROGRAM Afiadir** 2. Presione  $\triangle$  /  $\nabla$  para seleccionar una carpeta, y después presione Zoom. ENTER ó PLAY. Aparecerá una lista de archivos en la carpeta. Si se encuentra en una  $100\% \rightarrow 150\% \rightarrow 200\% \rightarrow 100\%$ lista de archivos y desea regresar a la anterior lista de carpetas, utilice los botones  $\triangle$  /  $\nabla$  en el mando a distancia para confirmar  $\square$  y presione ENTER ó PLAY. 3. Si desea examinar un archivo en particular, presione  $\triangle / \triangledown$  para resaltar varias ocasiones para seleccionar el 100%. el archivo y presione ENTER o PLAY. Entonces se iniciará el procedimiento de visualizacion del archivo. Durante la visualizacion de una imagen, puede presionar STOP para regresar al menú anterior limitada como sigue: CONSEJOS ? • Presione DVD MENÚ para ir a la página siguiente. Presione TITLE para desplazase a la página anterior. • En un CD con MP3/WMA y JPEG, podrá cambiar entre MP3/WMA y JPEG. Presione  $\triangle$  /  $\nabla$  para seleccionar una carpeta, y presione ENTER para consultar el contenido de la carpeta. otro disco. Ir a otro archivo **CIPEG** ? Presione SKIP ( $\blacktriangleleft$  6  $\blacktriangleright$ ) una vez mientras visualiza una imagen para cuando los copie al CD. avanzar hasta el archivo siguiente o anterior. Rotacion de la imagen Presione  $\blacktriangleleft$  /  $\blacktriangleright$  mientras se muestra una imagen para hacerla rotar en el

- 1. Presione PAUSE/STEP durante la proyeccion de diapositivas.
- presione PLAY, ENTER <sup>o</sup> presione de nuevo PAUSE/STEP.

- 1. Presione ZOOM durante la reproduccion para activar la funcion de
- 2. Cada vez que presione el boton ZOOM, la secuencia en pantalla cambia:
- Utilice los botones  $\blacktriangle \blacktriangleright \blacktriangle \blacktriangleright$  para cambiar la imagen ampliada.
- 4. Para reanudar la reproduccion normal, presione CLEAR <sup>o</sup> ZOOM en

# La compatibilidad del disco JPEG con este reproductor queda

# Discos JPEG

- 
- (menú FOTO).

- 
- 

# Reproducción programada **CDD MP3** WMA CDG

La función de progr cualquier disco en Un programa puede

- 1. Inserte un disco.
- 2. Presione  $\triangle$  /  $\nabla$
- lista de programa.
- reproducir.

![](_page_15_Picture_665.jpeg)

Vuelva <sup>a</sup> presionar PROGRAM para agregar pistas adicionales <sup>a</sup> la

4. Presione DISPLAY. Aparecerá el menú de la lista de programa. Presione  $\triangle$  /  $\nabla$  para seleccionar la pista que desea comenzar a

Presione DVD MENU para desplazarse a la página siguiente. Presione TITLE para desplazarse a la página anterior.

- 
- programada. presione PLAY ó ENTER.
- Utilice  $\triangle$  /  $\nabla$  para seleccionar la pista que desea eliminar de la lista "Program".
- 2. Presione CLEAR. Repita para eliminar otras pistas de la lista.

# Para obtener más detalles acerca de cada elemento de la operación, consulte la página concerniente.

| <b>OKE HOME</b>          |                |              |                |
|--------------------------|----------------|--------------|----------------|
| <b>DESTRUCTION</b>       |                |              | <b>BEVILLE</b> |
| <b>Listo Suprogramme</b> |                |              |                |
|                          |                |              |                |
|                          |                |              |                |
| <b>Rental PO</b><br>33   |                |              |                |
| 33                       |                |              |                |
| 43                       |                |              |                |
| --<br>χt                 |                |              |                |
|                          |                |              |                |
|                          | <b>DISPLAY</b> | <b>CLEAR</b> |                |

Audio CD Menu MP3/WMA Menu

6. Para reanudar la reproduccion normal desde la reproduccion

Presione DISPLAY y seleccione una pista de la lista; después

#### NOTA

En un disco CD-Graphics , la lista de pistas solo esta disponible, cuando aparece en pantalla.

### Eliminacion de una pista de la lista "Program"

16

5. Presione PLAY ó ENTER para comenzar.

![](_page_15_Picture_666.jpeg)

![](_page_15_Picture_16.jpeg)

Con el menú Setup (Configuración), puede efectuar varios ajustes en opciones tales como la imagen y el sonido. Asimismo, puede configurar, entre otras cosas, el idioma para los subtítulos y el menú Setup. Para conocer más detalles sobre cada opción de este menú, consulte las paginas 17 a 22.

#### **Book Out Ohms** Original Para entrar y salir del menú: Presione SETUP para entrar al menú. Presionando de nuevo SETUP volverá a la pantalla inicial. **Movement Salacción** Para pasar a la categoria siguiente: Presione  $\blacktriangleright$  en el control remoto. Idioma del Menú Para volver a la categoria anterior: Presione  $\blacktriangleleft$  en el control remoto. Audio / Subtítulo / Menú Del Disco <EWD Funcionamiento general Presione SETUP. Aparecerá el menú de configuración. los subtítulos y el menú del disco. 2. Utilice los botones  $\blacktriangleleft / \blacktriangleright$  para seleccionar la opción deseada y presione  $\blacktriangledown$  o ENTER para pasar a la segunda categoría. La pantalla muestra la configuracion actual de la opcion elegida, asi como los parametros alternativos. 3. Utilice los botones  $\triangle$  /  $\nabla$  para seleccionar la segunda opción deseada ▶ presione u para pasar a la tercera categoría. 4. Utilice los botones  $\triangle$  /  $\nabla$  para seleccionar la configuración deseada y presione CLEAR. presione ENTER para confirmar su eleccion. Algunas opciones

- 
- 
- 
- requieren pasos adicionales.
- configuración.

#### NOTA

Si hay un CD-G colocado, la operación de SETUP sólo está disponible cuando el menú del disco aparece en la pantalla de la TV.

5. Presione SETUP, RETURN o PLAY para salir del menú de

# IDIOMA

Seleccione el idioma que prefiera para la pista de audio (audio del disco),

Original: Hace referencia al idioma original en el que se grabó el disco. Otros: Para seleccionar otro idioma, presione los botones numéricos y a continuación presione ENTER para introducir el número de cuatro digitos que le corresponda en la lista de codigos de idiomas del capítulo de referencia. Si introduce un código de idioma erróneo,

O യ ciales

# Parametros iniciales

![](_page_16_Picture_18.jpeg)

Elija un idioma para el menú Setup y la pantalla.

# Parametros iniciales

#### PANTALLA

# Aspecto TV **DVD**

4:3: Seleccione esta opción cuando conecte un televisor estándar 4:3.

16:9: Seleccione esta opcion cuando conecte un televisor de 16:9 de ancho.

# Modo visualización **DVD**

La configuración de Modo de pantalla sólo funciona cuando el modo de aspecto del televisor se encuentra en "4.3".

LetterBox: Muestra una imagen ancha con bandas en la parte superior e inferior de la pantalla.

PanScan: Muestra de forma automática la imagen en la pantalla completa y corta las partes de la imagen que no se ajusten <sup>a</sup> la misma.

Si ajusta por error el Escaneo Progressivo en "Encendido", deberá reiniciar la unidad.

#### Escaneo Progressivo

El video con Escaneo Progressivo muestra imágenes de gran calidad y con poco parpadeo. Si va <sup>a</sup> utilizar tomas de video de componente para conectar <sup>a</sup> un televisor o monitor que sea compatible con una senal de Escaneo Progressivo, ajuste el Escaneo Progressivo en "Encendido". Presione ENTER para confirmar su selección. Aparecerá el menú de confirmación.

### **Precaución**

- 1) Presione  $\blacktriangleright$ . Seleccione "apagado" usando los botones  $\blacktriangle / \blacktriangledown$ . Aparecerá el menú de configuración.
- 2) Presione STOP <sup>y</sup> mantengalo presionado durante <sup>5</sup> segundos antes de soltarlo. La salida de video se restablecerá al ajuste estándar y la imagen será visible de nuevo en un televisor o monitor analógico convencional.

Si su televisor no acepta el formato Escaneo Progressivo, la imagen aparecerá codificada si intenta visualizar imágenes con Escaneo Progressivo en el reproductor de DVD.

![](_page_17_Picture_10.jpeg)

# Muestreo PCM (Frecuencia) IVD

᠊᠐ Parametros iniciales

### AUDIO

Cada disco DVD cu Configure las opciones sistema de audio que

#### Dolby Digital / DTS

Bitstream: Sele SALIDA DIGIT otro equipo con

PCM (para Dolby Digital / MPEG): Seleccione esta opción cuando haya conectado el equipo a un amplificador de sonido estéreo digital de dos canales. Los DVD codificados con Dolby Digital <sup>o</sup> MPEG se mezclarán automáticamente en audio PCM de dos canales.

Apagado (para DTS): Si selecciona "apagado" no habra salida de señal DTS a través del conector de SALIDA DIGITAL.

Si su receptor o amplificador puede manejar senales de 96kHz, seleccione esta opcion. Al hacerlo, la unidad admite cada tipo de senal in necesidad de realizar ningún otro proceso.

#### Control de Rango Dinámico (DRC) DVD

Si su receptor <sup>o</sup> amplificador NO acepta senales de <sup>96</sup> kHz, seleccione 48 kHz. Con ello, la unidad convierte automaticamente las senales de 96 kHz <sup>a</sup> 48 kHz para que su sistema pueda decodificarlas.

Compruebe la documentacion de su amplificador para verificar su capacidad.

Con el formato DVD puede escuchar la banda sonora de un programa con la representación más precisa y realista posible, gracias a la ecnología de audio digital. No obstante, tal vez desee comprimir el ango dinámico de la salida de audio (diferencia entre los sonidos más ltos y los más bajos). Esta opción le permite escuchar una película a un volumen mas bajo sin perder la claridad del sonido. Para ello, active el DRC.

# Parametros iniciales

![](_page_18_Picture_684.jpeg)

# Parametros iniciales

20

- 1. El indice seleccionada en el menú BLOQUEO, después presione ▶.
- 2. Seleccione un indice de 1 a 8 mediante los botones  $\triangle / \triangledown$  y presione ENTER. Aparecerá la ventana de contraseña.

#### 3. Si aún no ha introducido la co contraseña:

Cuando la sección "Nueva contraseña" está destacada, introduzca una contraseña de 4 dígitos mediante los botones numéricos y después presione ENTER. Introduzca de nuevo la contrasena de seguridad de 4 digitos para verificarla cuando la seccion "Confirmar contrasena" esté destacada. El "OK" estará destacado.

Algunas peliculas contienen escenas que pueden no ser convenientes para ninos. Muchos de estos discos contienen informacion de control parental aplicable al disco completo o a ciertas escenas de éste. Las películas y escenas son clasificadas de <sup>1</sup> a 8, dependiendo del pais. Algunos discos ofrecen como alternativa escenas más convenientes.

### BLOQUEO (Control paterno)

Desbloqueo: Si selecciona desbloquear, el control parental no estará activo y el disco se reproducirá por completo. NOTA

La caracteristica del control parental le permite bloquear el acceso <sup>a</sup> escenas por debajo de la indice introducida, evitando asi que los ninos puedan visualizar aquel material que usted considera inadecuado.

Si fija un indice para el reproductor, se reproducirán todas las escenas del disco con la misma indice <sup>o</sup> inferior. Las escenas de clasificaciones superiores no se reproducirán a menos que existan escenas alternativas disponibles en el disco. La alternativa deberá tener la misma indice o inferior. Si no encontrara ninguna alternativa conveniente, cesaria la reproducción. Deberá introducir la contraseña de 4 dígitos o cambiar el nivel de indice para reproducir el disco.

Indice 1-8: La Indice de uno (1) cuenta con la mayor parte de las restricciones y la indice de ocho (8) es la menos restrictiva.

• Si comete un error antes de presionar ENTER en cada sección, presione CLEAR para introducirla de nuevo o  $\blacktriangleleft$  repetidamente para eliminar los numeros de la contrasena uno por uno para corregirlos.

• Si introdujera una contraseña incorrecta, no podrá proceder al siguiente paso.

# Indice DVD

#### Si ya ha introducido la contrasena:

Introduzca una contraseña de 4 dígitos mediante los botones numéricos. El "OK" estará destacado.

4. Presione ENTER para confirmar su selección de indice, después presione SETUP para salir del menú.

#### CONSEJOS

![](_page_19_Picture_9.jpeg)

# Código de área **EVD**

Parametros iniciales

ciale

Parái

# Parametros iniciales

#### Contraseña (Código

Usted puede crear o

- 1. Seleccione la contra El "Cambiar" est
- 2. Presione ENTER
- 3. Para crear una Cuando la seccion contraseña de 4 ENTER. Introdu verificarla cuando El "OK" estará Para cambiar la Cuando la sección contraseña de 4 La sección "Nue nueva contraseña sione ENTER. International de 4 dígitos para esté destacada. E
- 4. Presione SETUF

#### Si olvida su código

Si olvida su código pasos a continuación:

2. Presione SETUP y el menú de configuración aparecerá en la pantalla de TV. Utilice los botones numéricos para introducir el número de 6 digitos: "210499". Compruebe que la pantalla muestre "P-CLr".

3. Introduzca una nueva contraseña según se ha descrito.

ntroduzca el código de área cuyos estándares se hayan utilizado para clasificar el DVD, basandose en la lista en el capitulo de referencia.

- Seleccione el "Código de área" en el menú BLOQUEO y después presione  $\blacktriangleright$ .
- 2. Seleccione el primer carácter utilizando los botones  $\triangle / \blacktriangledown$ .
- 3. Desplace el cursor mediante el botón  $\blacktriangleright$  y seleccione el segundo  $\epsilon$ caracter mediante los botones  $\triangle / \triangledown$  y presione ENTER; aparecerá la ventana de la contraseña.
- Presione ENTER; aparecerá la ventana de la contraseña.
- Si aún no ha incorporado la contraseña: Cuando la sección "Nueva contraseña" esté destacada, introduzca una contraseña de 4 dígitos mediante el uso de los botones numéricos y presione ENTER. Introduzca de nuevo la contrasena de seguridad de 4 digitos para verificarla cuando la seccion "Confirmar contrasena" esté destacada. El "OK" estará destacado. Si ya ha introducido la contraseña: Introduzca una contraseña de 4 dígitos mediante los botones numéricos. El "OK" estará destacado.
- 6. Presione ENTER para confirmar su seleccion de Codigo de area; después presione SETUP para salir del menú.

![](_page_20_Picture_27.jpeg)

1. Extraiga cualquier disco del interior de la unidad y cierre la bandeja

- de disco.
- 
- 

![](_page_20_Picture_997.jpeg)

Compruebe que la pantalla muestre "nodISC".

Puede cambiar los ajustes de PBC, Auto Play y B.L.E. PBC Encendido apagado Auto Play Encendido B.L.E. OTROS  $\overline{A}$  Movement  $\overline{B}$  Movement  $\overline{B}$ 

El control de reproduccion se encuentra disponible para formatos de disco CD de video (VCD) versión 2.0. PBC le permite interactuar con el sistema a través de menús, funciones de búsqueda y otras operaciones típicas similares a las de las computadoras. Asimismo, si el disco incluye imagenes congeladas de alta resolución, pueden ser reproducidas. Los CD de video sin PBC (Versión 1.1)

• Utilice los botones numéricos para seleccionar la pista que desea ver y presione RETURN para volver a la pantalla del menú. Los parámetros del menú y los procedimientos del funcionamiento pueden variar. Siga las instrucciones de cada pantalla de menú. También puede desactivar el PBC.

Off (apagado): Los CD de video con PBC se reproducen igual que los

#### • PBC: Control de reproducción (sólo CD de video)

CD de audio.

#### NOTAS

Puede configurar el reproductor de DVD para que un disco DVD se reproduzca automaticamente al introducirlo. Si activa el modo de reproducción automática, el reproductor de DVD buscará el título cuya duración de reproducción sea mayor y lo reproducirá de forma automática.

On (Encendido): La función de reproducción automática está activada.

Off (apagado): La función de reproducción automática está desactivada.

- funcionan igual que los CD de audio.
- 

![](_page_21_Picture_2.jpeg)

Ajuste el control de reproducción (PBC) en "Encendido" u "apagado".

On (Encendido): Los CD de video con PBC se reproducen según los parámetros del PBC.

#### Auto Play DVD

### NOTA

Es posible que la reproduccion automatica no funcione con algunos DVD.

### B.L.E (Nivelación de negros)

Para seleccionar el nivel de negros de las imagenes reproducidas, ajuste sus preferencias y la capacidad del monitor.

On (Encendido): Escala de grises expandida (0 IRE recortado).

Off (apagado): Escala de grises estándar (7.5 IRE recortado).

# Parametros iniciales

# **OTROS**

22

# Informacion complementaria

#### Notas sobre los derec La ley prohíbe copiar, público o alquilar mat

Este producto cuenta contra contra contra contra contra contra contra contra contra contra contra contra contra contra contra contra contra contra contra contra contra contra contra contra contra contra contra contra contr Algunos discos cuentar reproducen las imágene utiliza la tecnología de amparada por el registr propiedad intelectual de tecnología de protecció Macrovision Corporati menos que Macrovisio ingeniería inversa y el

LOS CONSUMIDOR TELEVISORES DE A CON ESTE PRODUC DEBIDO A LA APAR RECOMIENDA QUE "DEFINICIÓN ESTÁ COMPATIBILIDAD REPRODUCTOR DE NUESTRO CENTRO

![](_page_22_Picture_989.jpeg)

Con el control remoto puede regular el nivel de sonido, la recepcion de señales y el interruptor de encendido de su televisor LG.

que no sean LG. Si su televisor se encuentra en la siguiente tabla, ajuste  $\frac{\partial}{\partial \theta}$ Con el control remoto puede regular tambien el nivel de sonido, a recepción de señales y el interruptor de encendido de otros televisores el código correspondiente a su fabricante.

Si en la lista aparece más de un código, indíquelos uno a uno, hasta que encuentre el que funcione mejor con su televisor.

- Dependiendo de su televisor, es posible que algunos botones no funcionen para el aparato, incluso tras introducir el codigo correcto del fabricante.
- Si introduce un nuevo número de código, éste sustituirá el número previamente introducido.
- ? Al cambiar las baterias del control remoto, es posible que el numero de codigo indicado regrese al valor predeterminado. Introduzca nuevamente el número del código.

# Ref

#### Control de otros televisores con el control remoto

- 1. Para seleccionar el codigo del fabricante de su televisor, presione las teclas numéricas mientras mantiene presionado el botón TV POWER (consulte la siguiente tabla).
- 2. Suelte el boton TV POWER.

### Números de código de televisores controlables

![](_page_22_Picture_990.jpeg)

### NOTAS

?

- 1. Inserte un disco de karaoke.
- do), antes de conectar el micrófono.
- 3. Conecte un micrófono a la entrada MIC.

### Uso de la funcion Karaoke

#### NOTA

Si no hay ningún micrófono conectado, no aparecerá el menú Karaoke.

ECHO(ECO): Puede ajustar el volumen de eco con los botones  $\blacktriangleleft \blacktriangleright$ .

- 2. Ajuste el control de volumen del micrófono MIC VOL al mínimo
	- para evitar la retroalimentación acústica (por ejemplo, un largo aulli-

- 4. Presione PLAY para comenzar la reproduccion.
- 5. Ajuste el control MIC VOL <sup>y</sup> cante una cancion. Si desea configurar la opcion KARAOKE, siga los pasos 6-8.
- 6. Presione KARAOKE durante la reproduccion. Aparecerá el menú KARAOKE.
- 7. Utilice  $\triangle/\blacktriangledown$  para seleccionar el elemento deseado (ECHO (Eco), MELODY (Melodia), VOICE (Voz), EFFECT (Efecto) <sup>o</sup> KEY

MELODY (MELODÍA): Si desea cantar sólo con el grupo u orquesta de fondo o con acompanamiento de una melodia guia vocal, desactive la opcion MELODY.

EFFECT (EFECTO): Puede utilizar efectos especiales. Cada vez que presione  $\blacklozenge \blacktriangleright$  el efecto especial cambia según se muestra abajo.  $APAGADO \rightarrow ARMONÍA \rightarrow Ala \rightarrow Coro$ 

![](_page_23_Picture_11.jpeg)

KEY (CLAVE): Puede ajustar la clave con los botones  $\blacklozenge$ . NOTA

El control de la tecla cuando el reproductor de DVD esta conectado al amplificador (receptor) por medio de una conexion de audio digital puede causar que el sonido se apague en las bocinas derecha/izquierda conectadas al amplificador (receptor). En ese caso, debera cambiar el modo de sonido del amplificador (receptor) según la salida de las bocinas.

9. Presione KARAOKE para salir del menú KARAOKE.

(Clave). La pantalla cambiara segun se muestra en el siguiente grafico.

8. Utilice  $\blacktriangleleft \blacktriangleright$  para ajustar el valor del

elemento seleccionado.

• Es posible que el micrófono no esté disponible durante una reproducción especial (por ejemplo, lenta).

• La opción Karaoke funciona sólo con discos compatibles con karaoke.

• Los menús de VOICE y MELODY pueden no estar disponibles en algunos discos de karaoke.

• Para más detalles, consulte la información proporcionada junto con el disco.

• Durante la reproducción de un disco codificado con DTS, no hay salida del sonido del micrófono.

![](_page_23_Picture_30.jpeg)

![](_page_23_Picture_31.jpeg)

#### NOTAS

# Uso de la funcion Karaoke

![](_page_23_Picture_871.jpeg)

![](_page_24_Picture_7.jpeg)

Refer Referencias

# Deteccion y solucion de problemas

![](_page_24_Picture_720.jpeg)

No se muestra im alguna.

No hay sonido.

El reproductor de no inicia la reprod

El control remoto funciona apropiad

![](_page_24_Picture_721.jpeg)

![](_page_24_Picture_722.jpeg)

- ? Conecte la clavija del cable de energia al enchufe de pared.
- ? Inserte un disco. Compruebe que este encendido el indicador de DVD <sup>o</sup> CD de audio de la pantalla.
- ? Seleccione el modo de entrada de video apropiado para el televisor.
- ? Conecte bien el cable en los conectores.
- ? Seleccione la modalidad de entrada correcta del receptor de audio para que pueda escuchar el sonido del reproductor de DVD.
- ? Encienda el equipo conectado con el cable de audio.
- ? Conecte la salida de audio digital en la posicion correcta y encienda de nuevo el reproductor de DVD con el interruptor.
- ? Inserte un disco reproducible. (Revise el tipo de disco, sistema de color y codigo regional.)
- ? Cancele la funcion de Clasificacion o cambie su nivel.
- ? Dirija el control remoto hacia el sensor remoto del reproductor de DVD.
- ? Opere el control remoto cerca del reproductor de DVD.

Utilice esta lista para introducir el idioma deseado para los siguientes parametros iniciales. Audio Del disco, Subtítulos Del disco, Menú Del disco.

# Codigos de idioma

![](_page_25_Picture_710.jpeg)

Referencias

# Codigos del area

Seleccione un código de área de este cuadro.

![](_page_26_Picture_515.jpeg)

#### General

#### Requisitos de corrien

Consumo eléctrico:

Dimensiones (aprox.) 430 x 35 x 242 mm  $(A)$ 

Peso (aprox.): 1.9 kg

Temperatura de func De 5 °C a 35 °C (de 41

Humedad de funcion

SALIDA DE AUDIO: 2.0 Vrms (1 KHz, 0 dB)

#### Salidas

SALIDA DE AUDIO DIGITAL (COAXIAL):  $0.5 \text{ V (p-p)}$ , 75  $\Omega$ , conector jack RCA x 1

SALIDA DE VIDEO:

SALIDA DE COMPO (Y) 1.0 V (p-p), 75  $\Omega$ ,  $(Pb)/(Pr) 0.7 V (p-p),$ 

![](_page_27_Picture_453.jpeg)

Laser:

Frecuencia de respuesta: CD:8Hza20kHz

Sistema Laser semiconductor, longitud de onda 650 nm Sistema de señal: NTSC DVD (PCM 96 kHz): 8 Hz a 44 kHz DVD (PCM 48 kHz): 8 Hz a 22 kHz ndice de señal a interferencia: Más de 100 dB (sólo conectores de SALIDA ANÁLOGA) Distorsión harmónica: Menos de 0.02% Rango dinámico: Más de 95 dB (DVD/CD) Accesorios Cable de video (1), Cable de audio (1), Control remoto (1), Baterias (2)

# Especificaciones

![](_page_28_Picture_1.jpeg)

# LG Electronics México S.A. de C.V.

Av. Sor Juana Inés de la Cruz No 555 Col. San Lorenzo Tlalnepantla, Estado de México CP 54033 Tel. (55) 5321-1919 FAX. 01 (800) 347 1296 Lada sin costo 01 (800) 347 1919